# Vue 核心技术与实战

 $\bigcap$ 

## day05

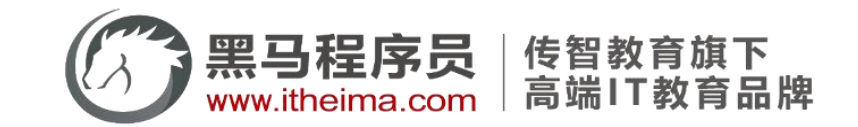

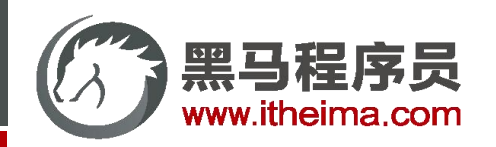

基本语法 (全局&局部注册) / 指令的值 / v-loading 指令封装

自定义指令

u 插槽

默认插槽 / 后备内容 / 具名插槽 / 作用域插槽

综合案例:商品列表

MyTag 组件封装 / MyTable 组件封装

路由入门

单页应用程序 / 路由概念 / VueRouter的基本使用 / 组件目录存放问题

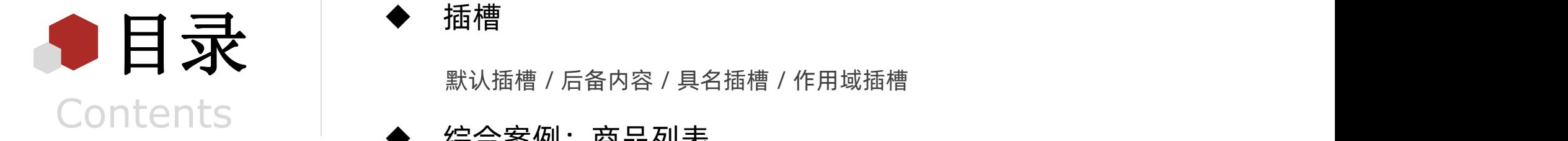

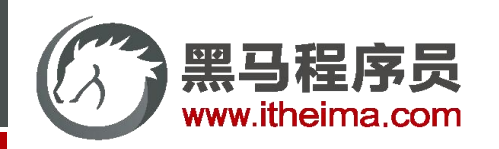

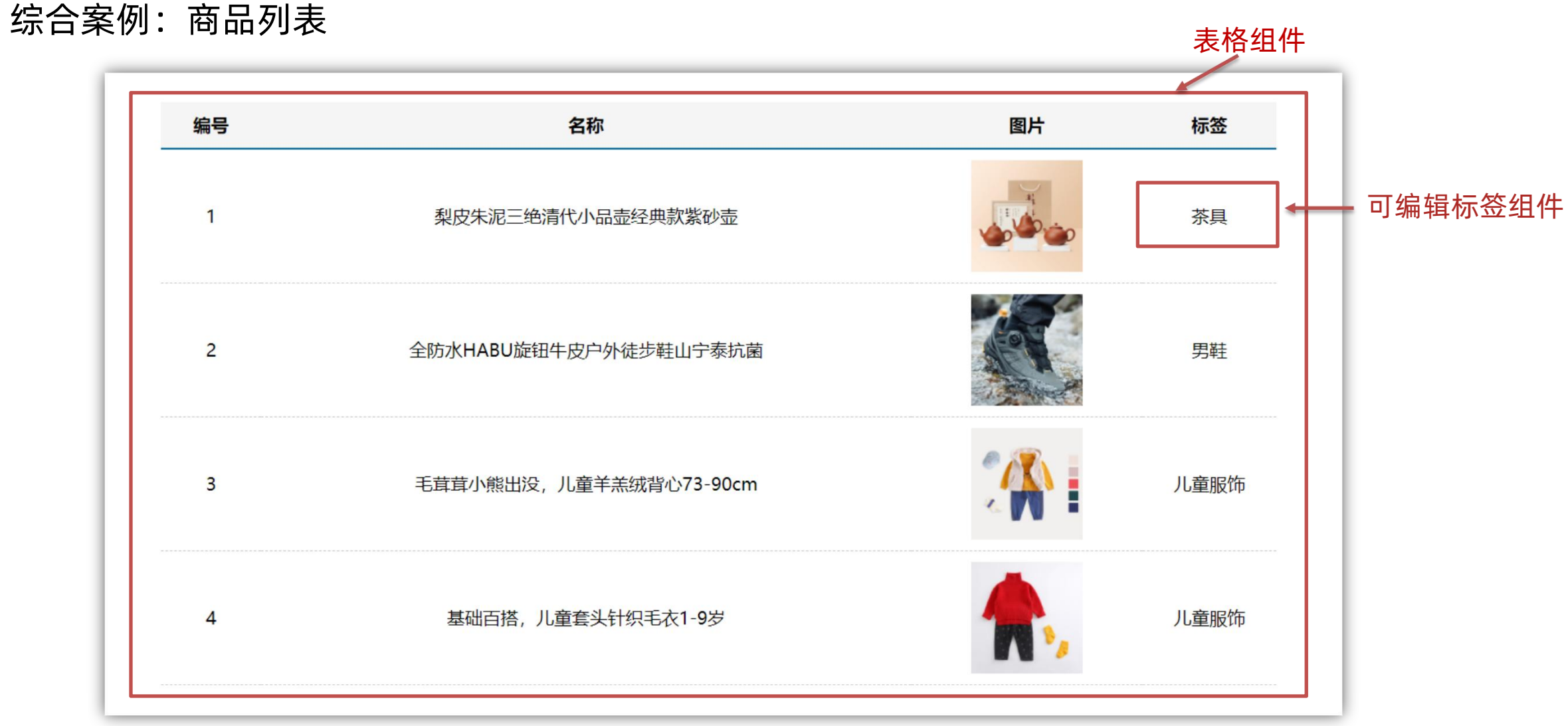

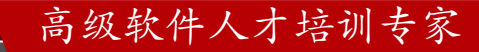

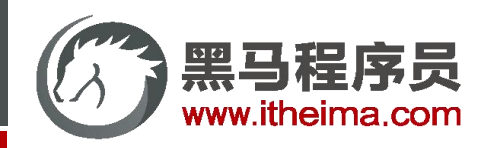

自定义指令

基本语法 (全局&局部注册) / 指令的值 / v-loading 指令封装

u 插槽

默认插槽 / 后备内容 / 具名插槽 / 作用域插槽

综合案例:商品列表

MyTag 组件封装 / MyTable 组件封装

路由入门

单页应用程序 / 路由概念 / VueRouter的基本使用 / 组件目录存放问题

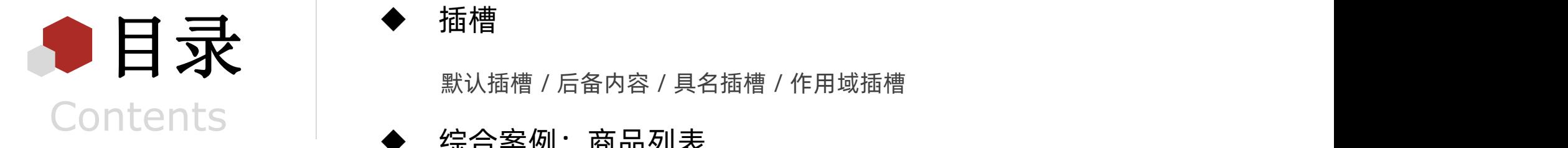

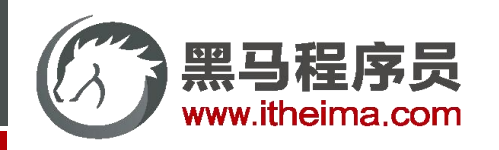

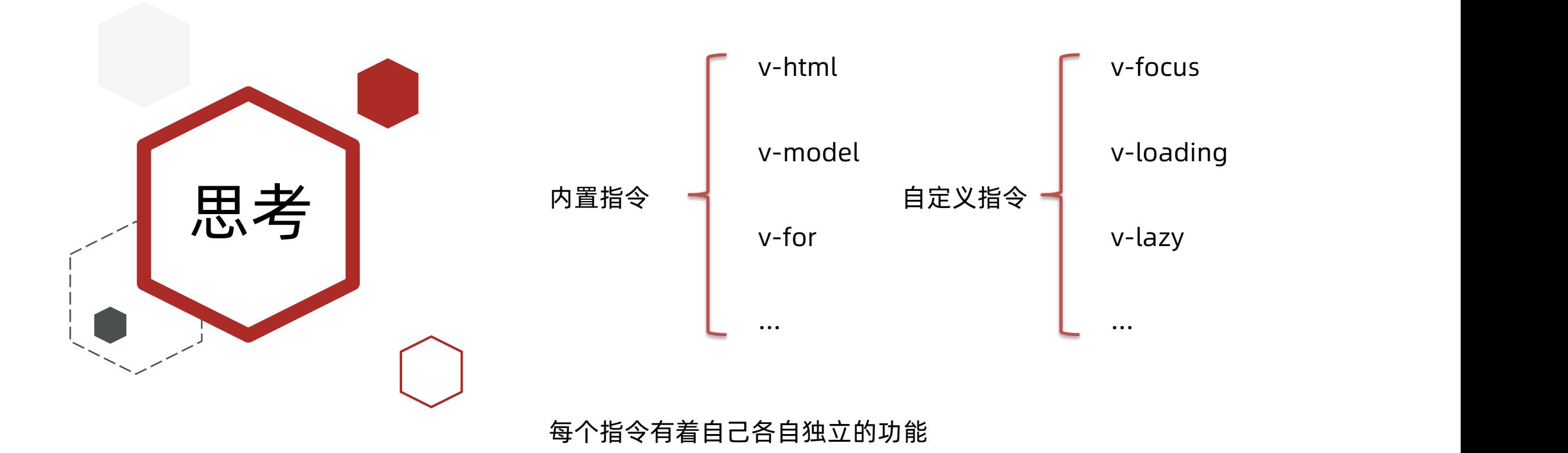

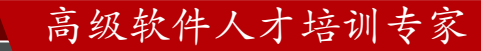

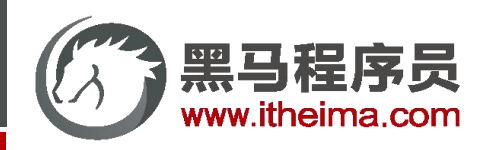

## 自定义指令

自定义指令:自己定义的指令, 可以封装一些 dom 操作, 扩展额外功能

● 全局注册 - 语法

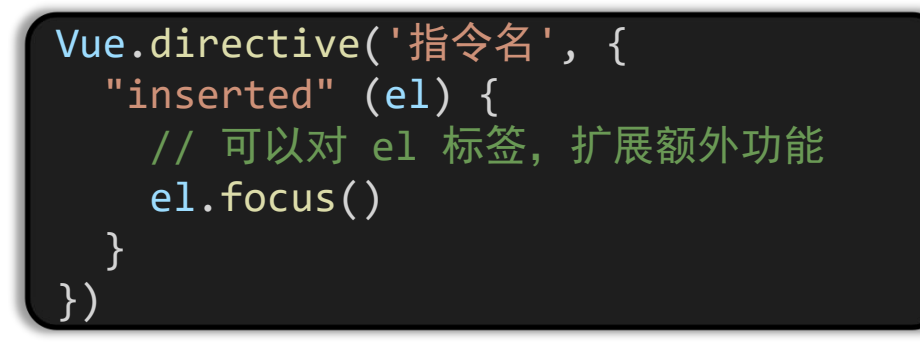

l 局部注册 – 语法

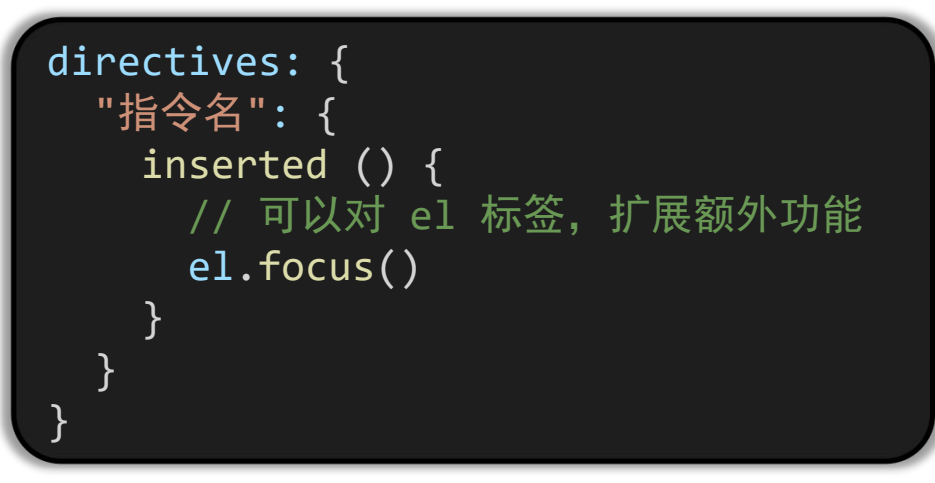

```
需求: 当页面加载时,让元素将获得焦点
(autofocus 在 safari 浏览器有兼容性)
操作dom: dom元素.focus()
<input v-指令名 type="text">
使用:
mounted () {
 this.$refs.inp.focus()   | 麻烦
}
                    麻烦       
                    简洁
```
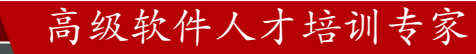

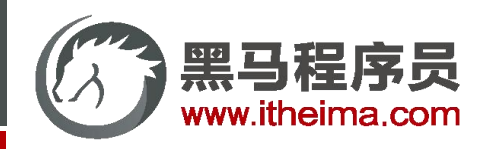

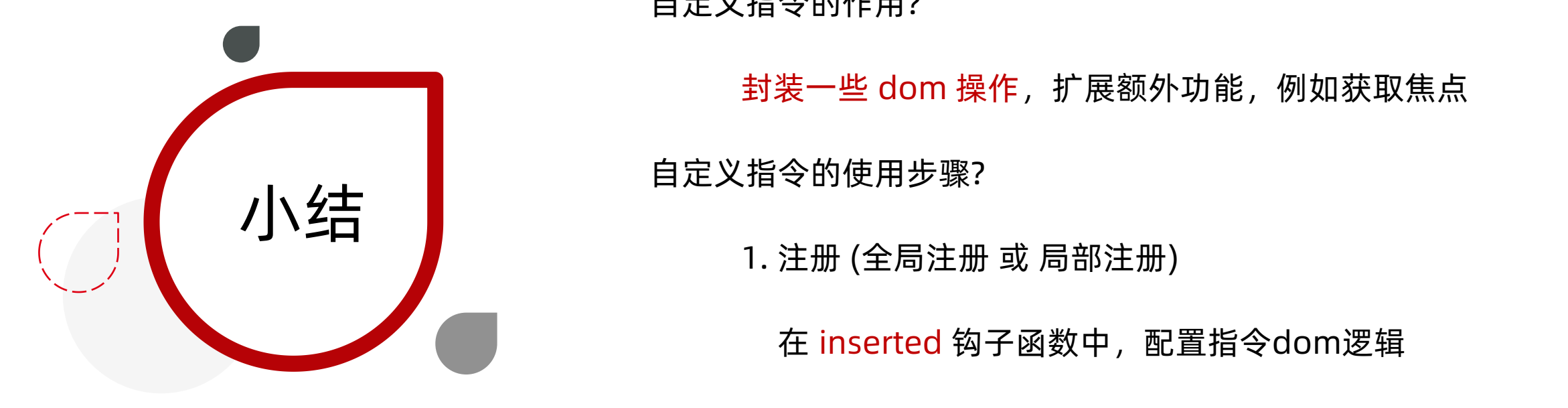

自定义指令的作用?

封装一些 dom 操作,扩展额外功能,例如获取焦点

自定义指令的使用步骤?

1. 注册 (全局注册 或 局部注册)

在 inserted 钩子函数中, 配置指令dom逻辑

2. 标签上 v-指令名 使用

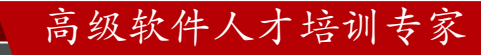

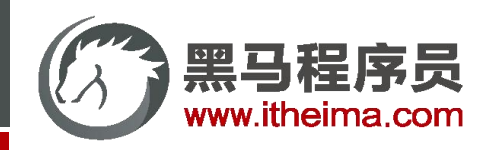

多一句没有,少一句不行,用更短时间,教会更实用的技术!

需求: 实现一个 color 指令 - 传入不同的颜色, 给标签设置文字颜色

● 语法:在绑定指令时,可以通过"等号"的形式为指令 绑定 具体的参数值

<div v-color="color">我是内容</div>

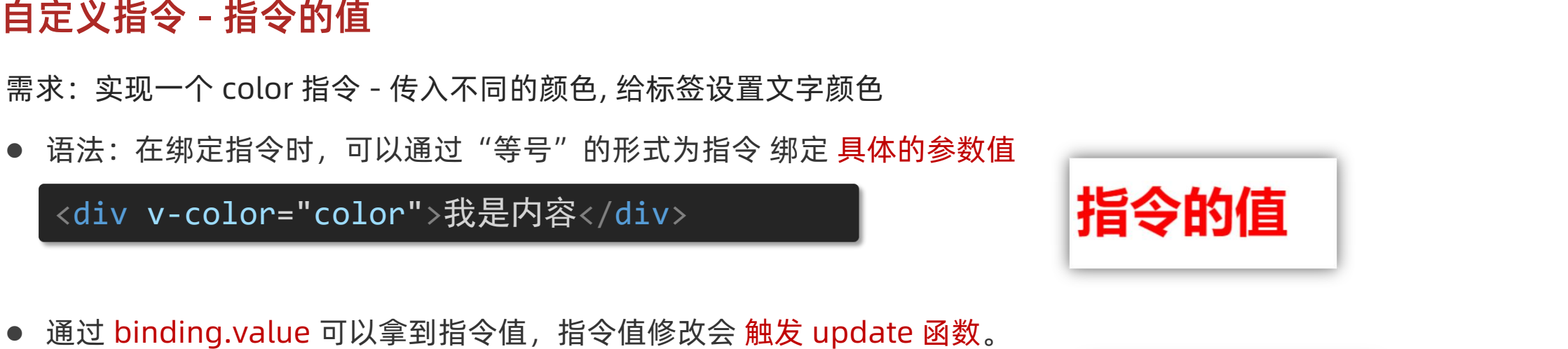

```
directives: {
 color: {
  inserted (el, binding) {
    el.style.color = binding.value
   },
  update (el, binding) {
    el.style.color = binding.value
   }
 }
}
```
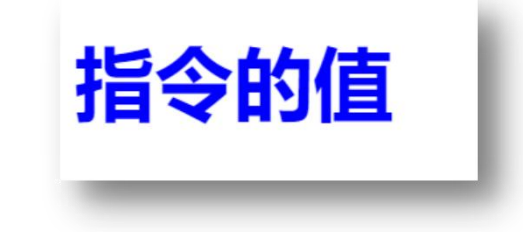

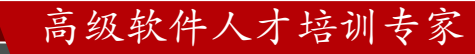

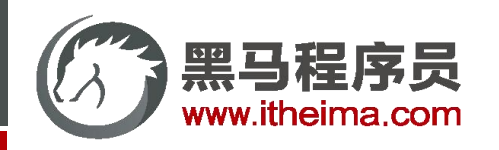

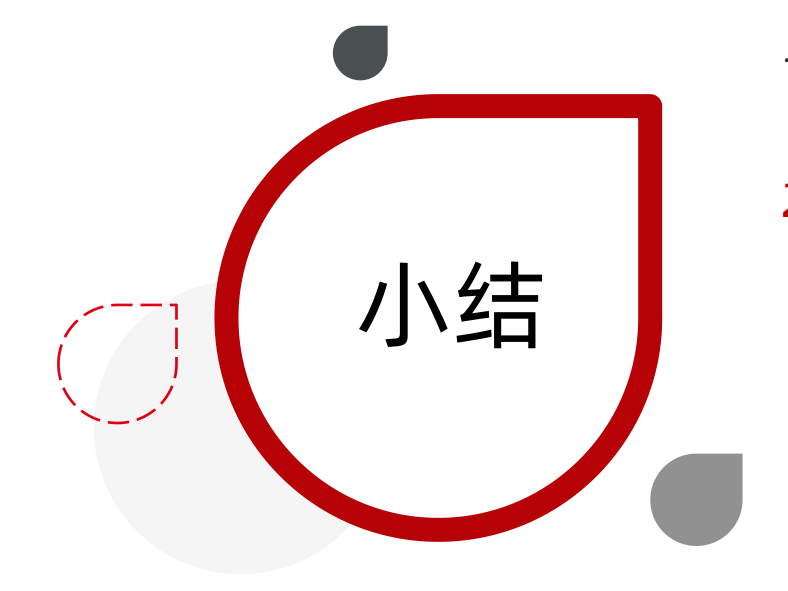

总小结结 1. 通过指令的值相关语法,可以应对更复杂指令封装场景 2. 指令值的语法: ① v-指令名 = "指令值",通过 等号 可以绑定指令的值 ② 通过 binding.value 可以拿到指令的值 ③ 通过 update 钩子,可以监听指令值的变化,进行dom更新操作

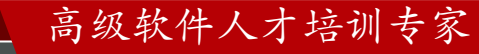

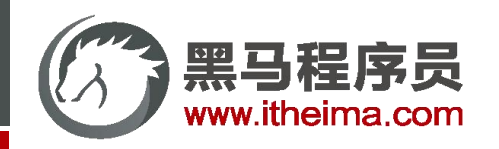

## 自定义指令 - v-loading 指令封装

场景:实际开发过程中,发送请求需要时间,在请求的数据未回来时,页面会处于空白状态 => 用户体验不好

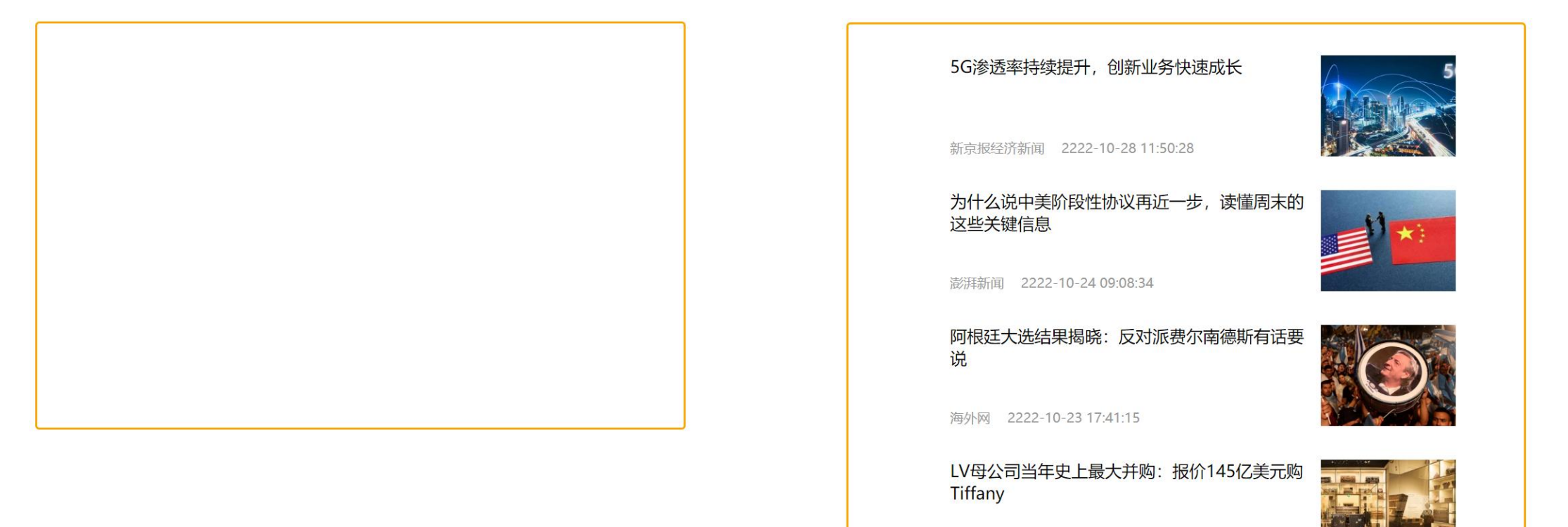

澎湃新闻 2222-10-22 03:59:44

高级软件人才培训专家

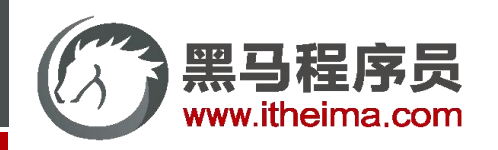

## 自定义指令 - v-loading 指令封装

## 场景:实际开发过程中,发送请求需要时间,在请求的数据未回来时,页面会处于空白状态 => 用户体验不好 需求:封装一个 v-loading 指令,实现加载中的效果

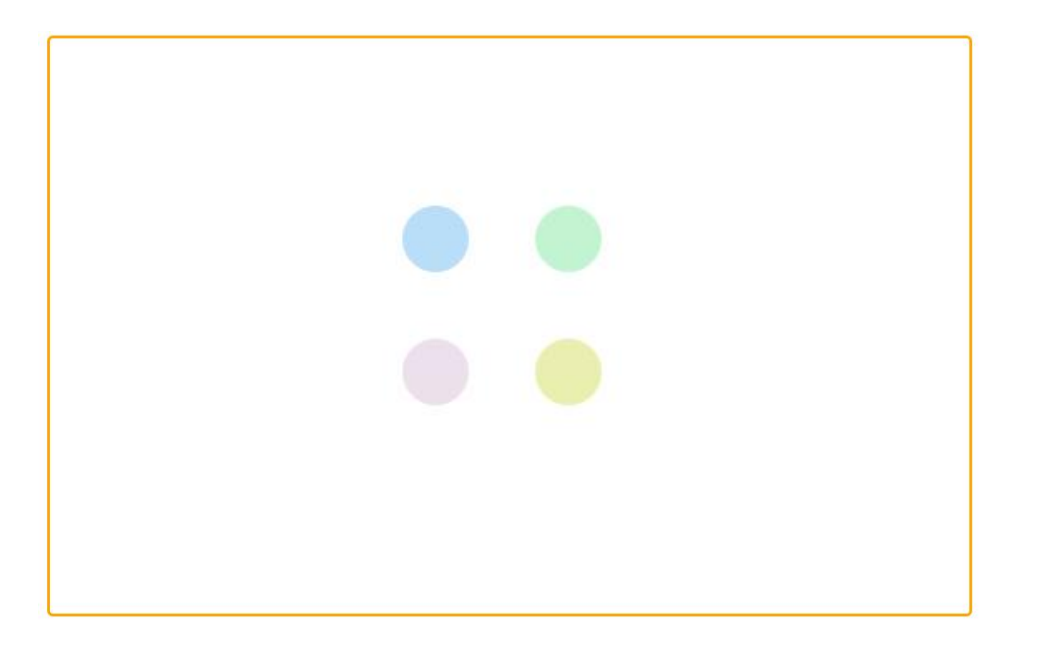

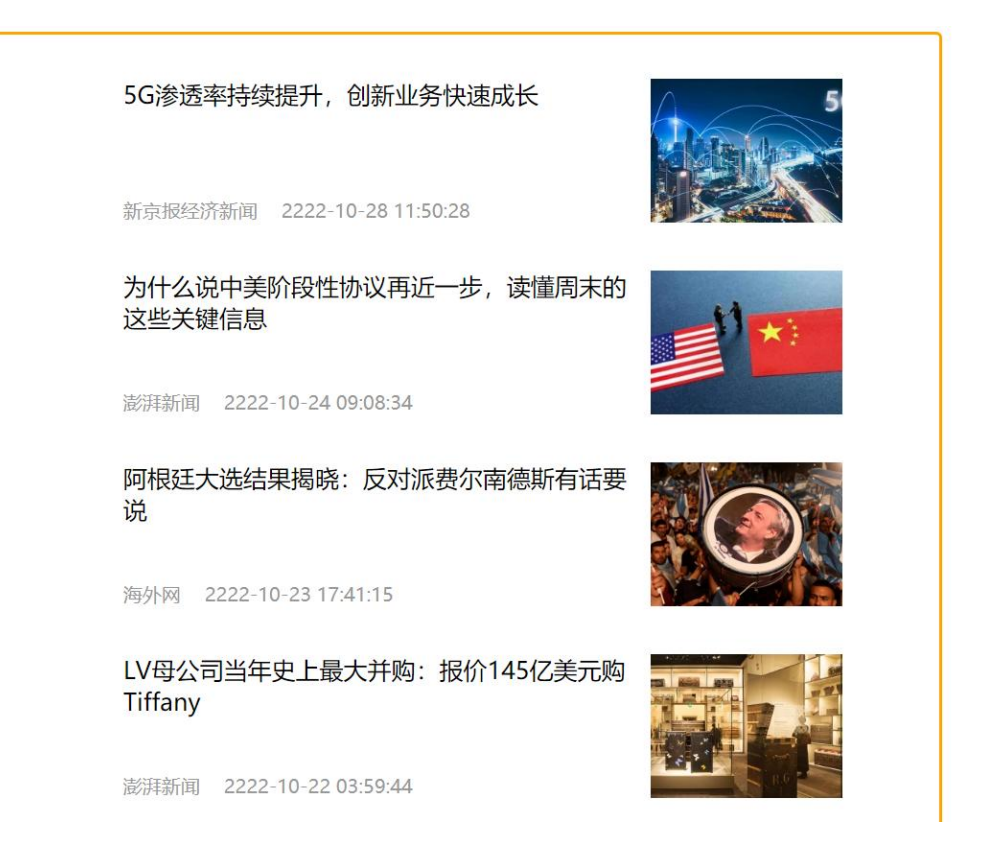

高级软件人才培训专家

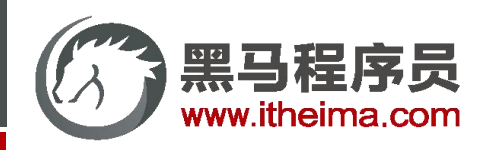

## 自定义指令 - v-loading 指令封装

分析:

- 1. 本质 loading 效果就是一个蒙层, 盖在了盒子上 インストランス しゅうしょう
- 2. 数据请求中,开启loading状态,添加蒙层
- 3. 数据请求完毕,关闭loading状态,移除蒙层

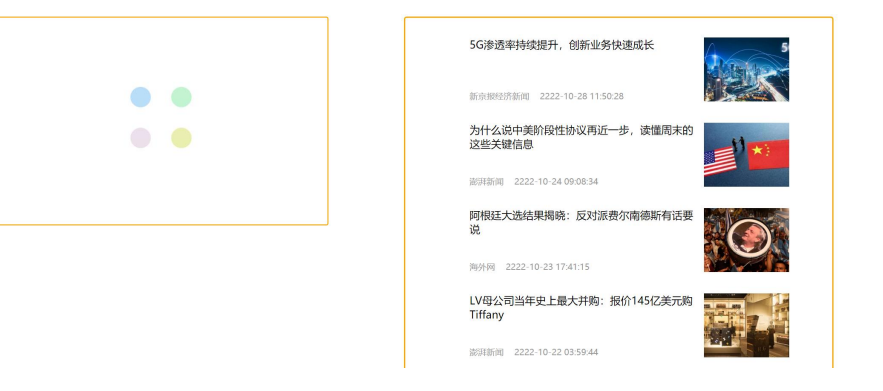

### 实现:

- 1. 准备一个 loading 类,通过伪元素定位,设置宽高,实现蒙层
- 2. 开启关闭 loading 状态(添加移除蒙层),本质只需要添加移除类即可
- 3. 结合自定义指令的语法进行封装复用

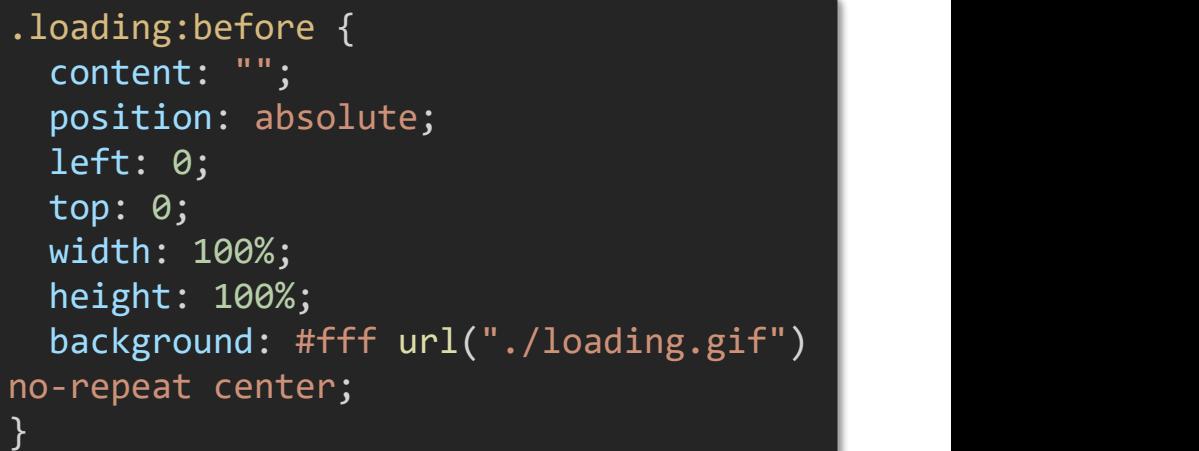

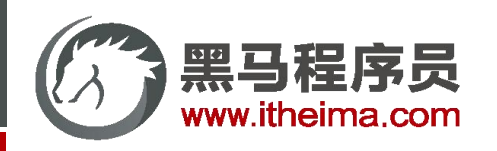

1. 通过指令相关语法,封装了指令 v-loading 实现了请求的loading效果

2. 核心思路:

总小结结 (2) 添加或移除类名,实现loading蒙层的添加移除 (1) 准备类名 loading,通过伪元素提供遮罩层

(3) 利用指令语法,封装 v-loading 通用指令

inserted 钩子中, binding.value 判断指令的值, 设置默认状态

update 钩子中, binding.value 判断指令的值, 更新类名状态

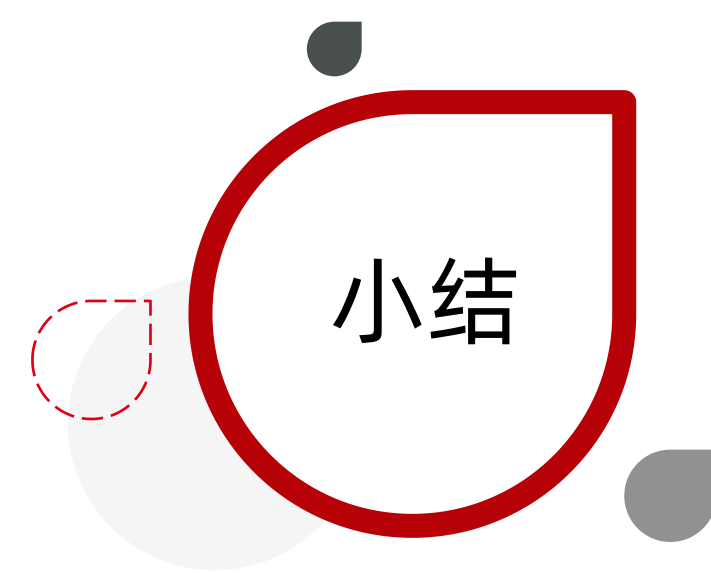

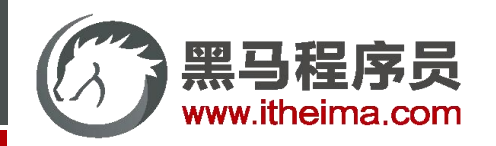

**Contents** 

自定义指令

基本语法 (全局&局部注册) / 指令的值 / v-loading 指令封装

u 插槽

日录 <sup>输</sup>输 默认插槽 / 后备内容 / 具名插槽 / 作用域插槽

综合案例:商品列表

MyTag 组件封装 / MyTable 组件封装

路由入门

单页应用程序 / 路由概念 / VueRouter的基本使用 / 组件目录存放问题

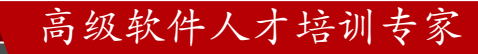

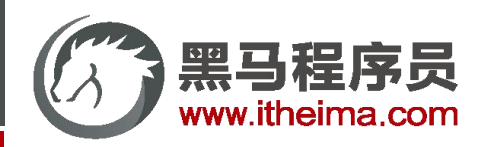

多一句没有,少一句不行,用更短时间,教会更实用的技术!

## 插槽 - 默认插槽

- 作用:让组件内部的一些 结构 支持 自定义
- 需求: 将需要多次显示的对话框, 封装成一个组件

问题:组件的内容部分,不希望写死,希望能使用的时候自定义。怎么办?

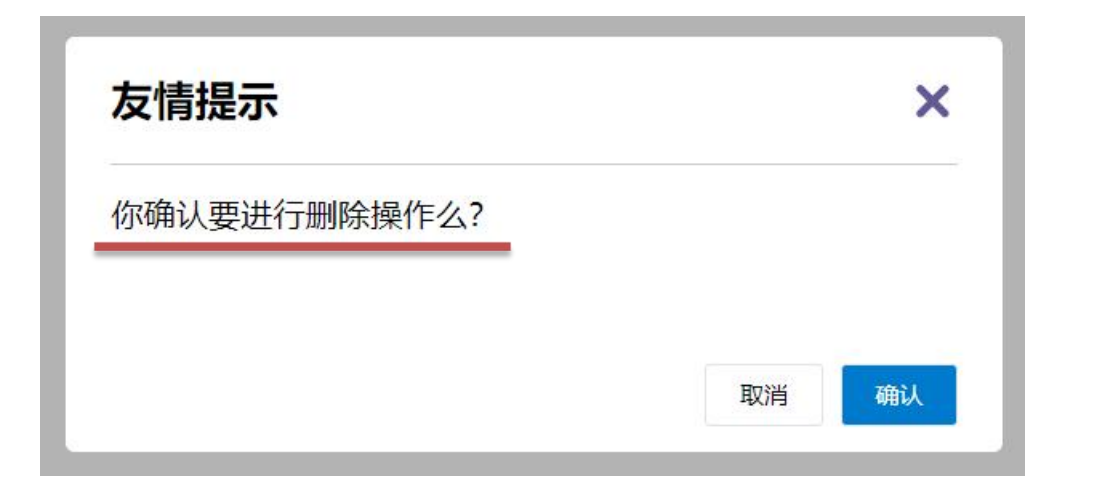

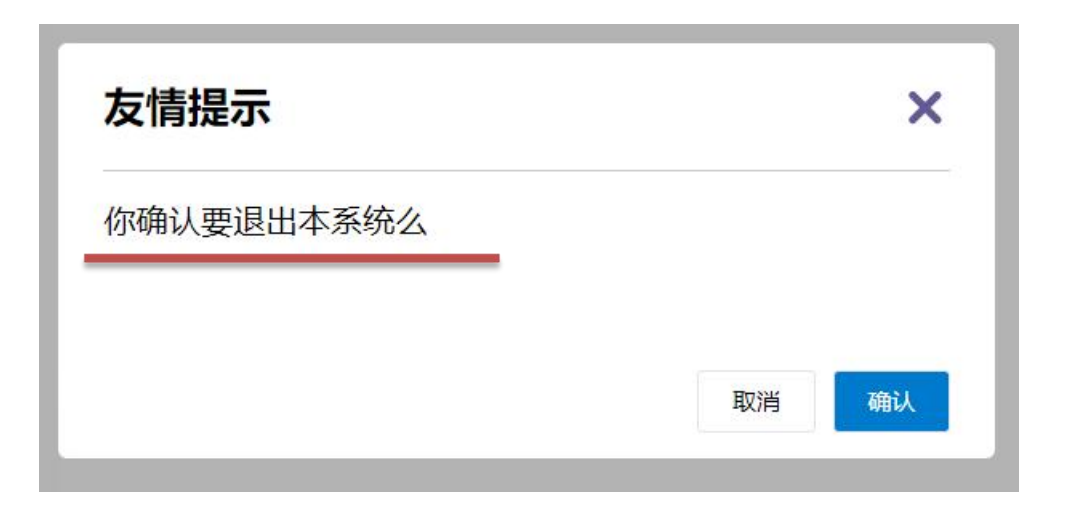

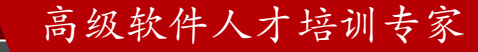

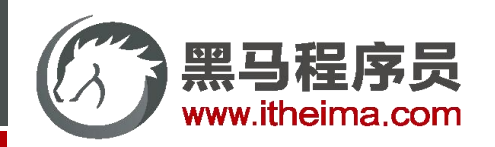

## 插槽 - 默认插槽

插槽基本语法:

1. 组件内需要定制的结构部分,改用<slot></slot>占位

2. 使用组件时, <MyDialog></MyDialog>标签内部, 传入结构替换slot

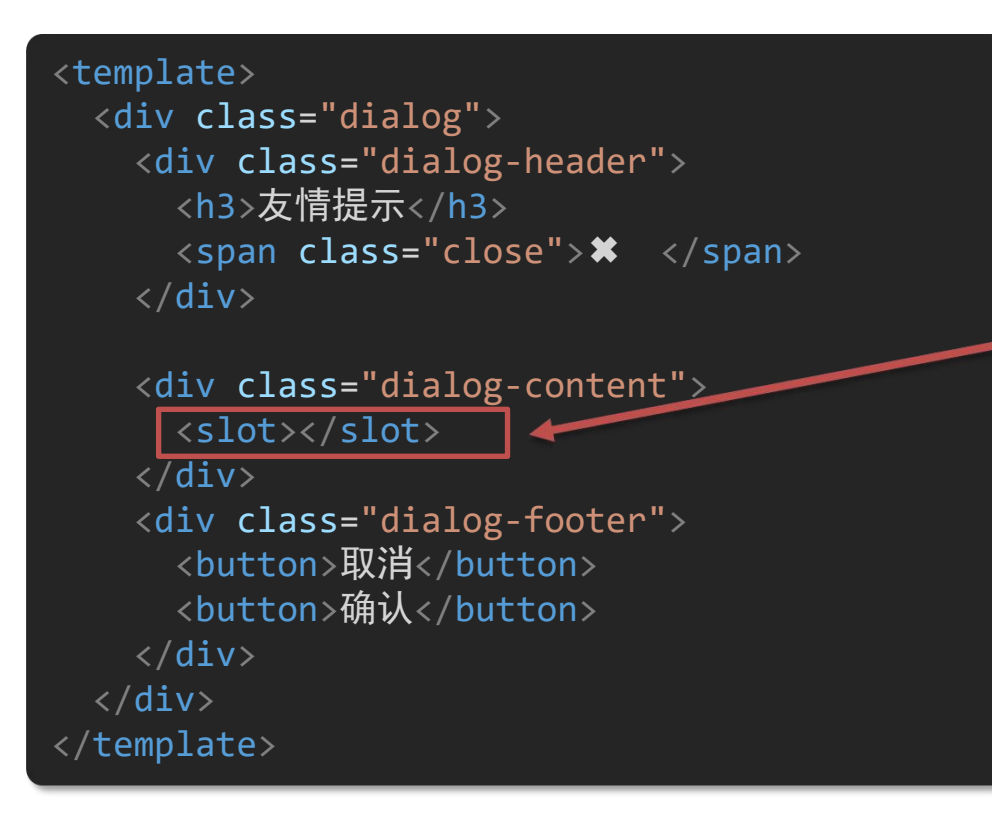

<MyDialog> 你确认要退出本系统么? </MyDialog>

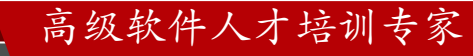

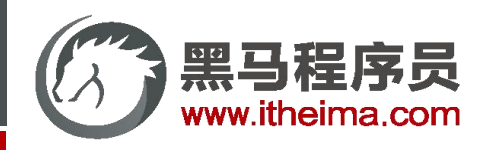

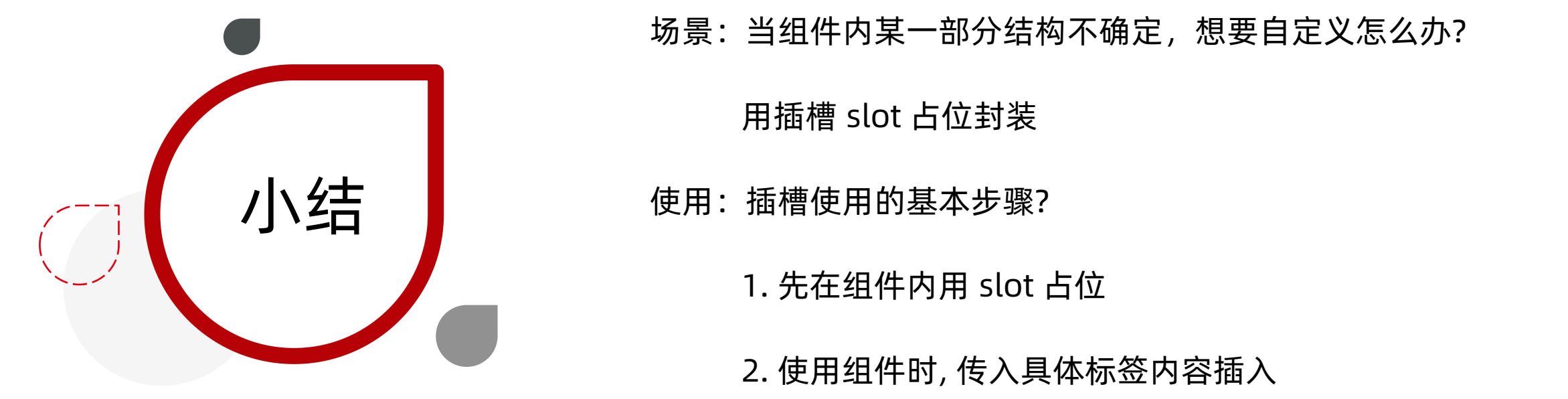

场景:当组件内某一部分结构不确定,想要自定义怎么办?

用插槽 slot 占位封装

使用:插槽使用的基本步骤?

1. 先在组件内用 slot 占位

2. 使用组件时, 传入具体标签内容插入

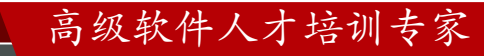

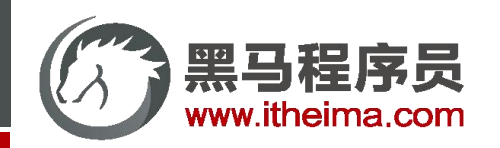

多一句没有,少一句不行,用更短时间,教会更实用的技术!

## 插槽 - 后备内容(默认值)

通过插槽完成了内容的定制,传什么显示什么, 但是如果不传,则是空白

### 能否给插槽设置 默认显示内容 呢?

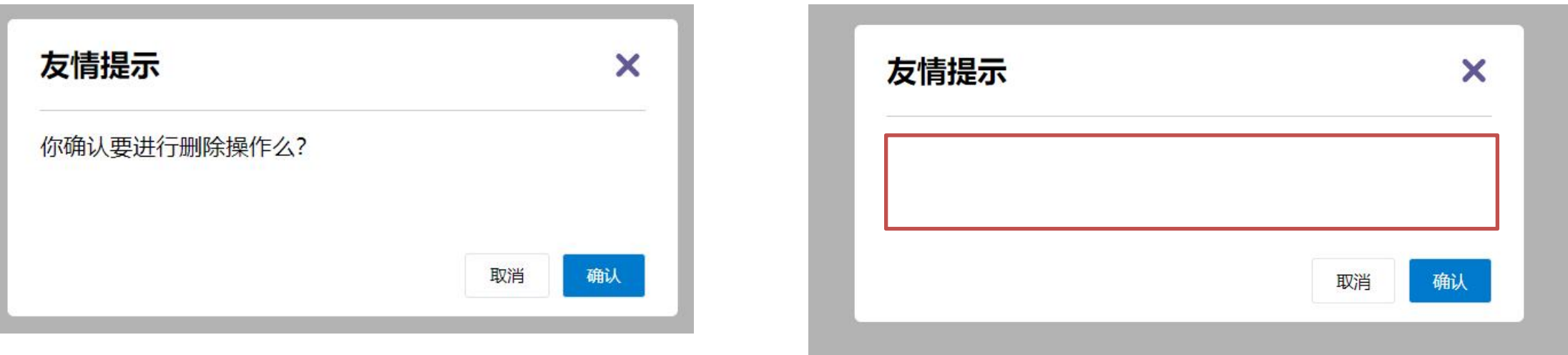

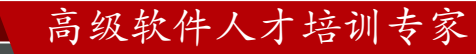

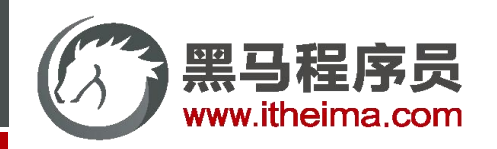

## 插槽 - 后备内容(默认值)

插槽后备内容:封装组件时,可以为预留的 `<slot>` 插槽提供后备内容(默认内容)。

- 语法: 在 <slot> 标签内, 放置内容, 作为默认显示内容
- 效果:
	- 外部使用组件时, 不传东西, 则slot会显示后备内容

<MyDialog></MyDialog>

● 外部使用组件时, 传东西了, 则slot整体会被换掉

<MyDialog>我是内容</MyDialog>

```
<template>
  <div class="dialog">
    <div class="dialog-header">
      <h3>友情提示</h3>
      <span class="close">✖ </span>
    \langle/div\rangle<div class="dialog-content">
      <slot>我是后备内容</slot>
    \langle/div>
    <div class="dialog-footer">
      <button>取消</button>
      <button>确认</button>
    \langle/div\rangle\langle/div\rangle</template>
                                默认显示的内容
```
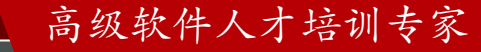

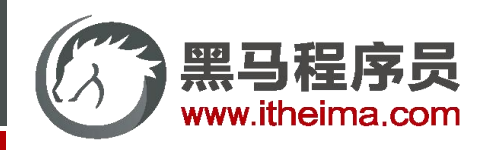

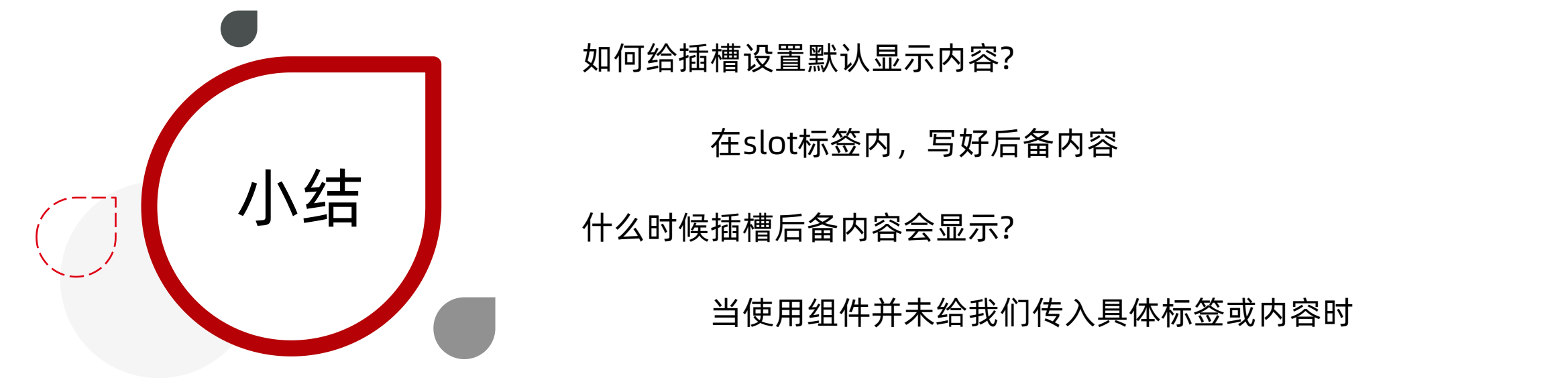

## 如何给插槽设置默认显示内容?

在slot标签内,写好后备内容

当使用组件并未给我们传入具体标签或内容时

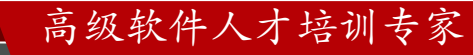

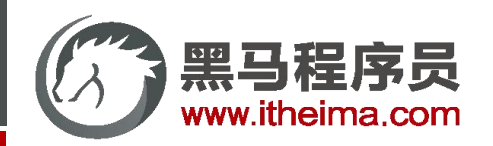

多一句没有,少一句不行,用更短时间,教会更实用的技术!

## 插槽 - 具名插槽

需求:一个组件内有多处结构,需要外部传入标签,进行定制

默认插槽:一个的定制位置

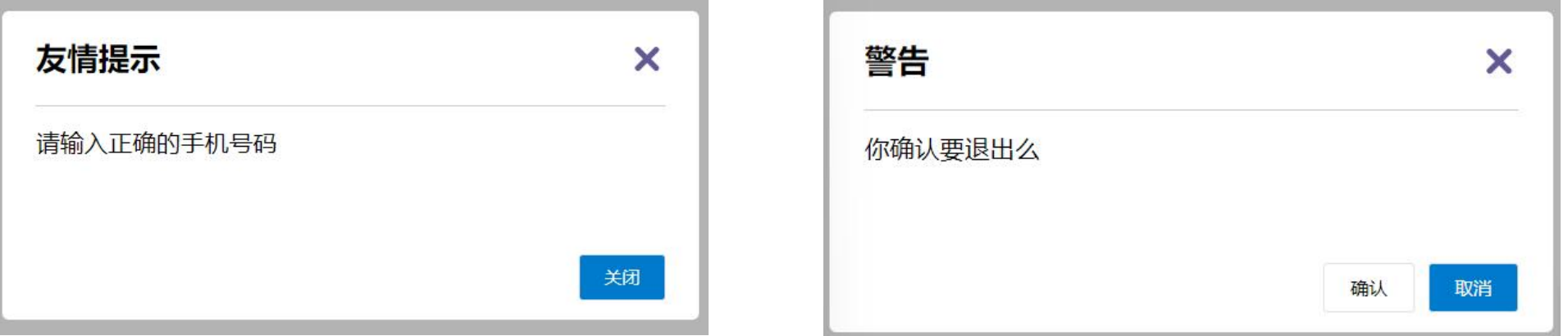

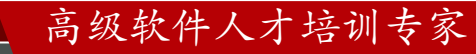

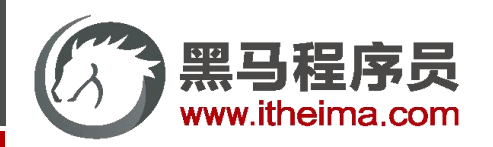

高级软件人才培训专家

插槽 - 具名插槽

具名插槽语法:

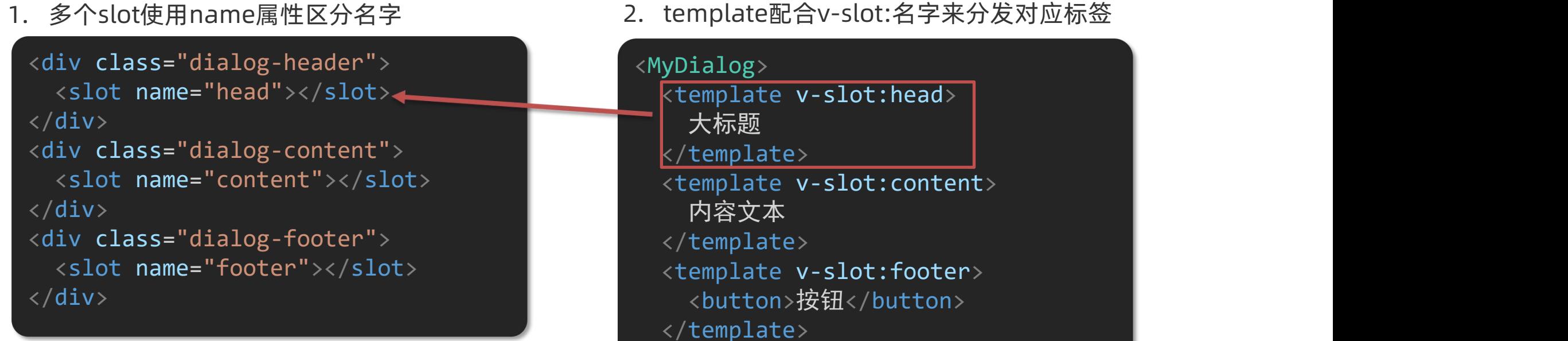

</MyDialog>

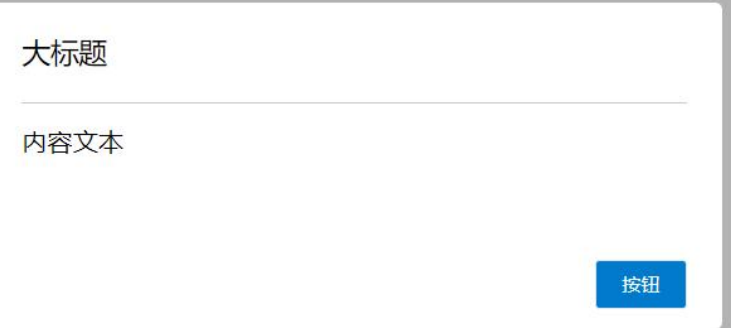

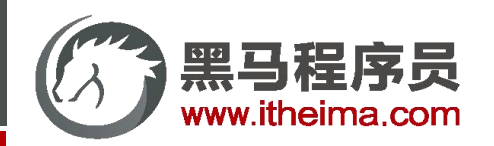

插槽 - 具名插槽

具名插槽简化语法:

1. 多个slot使用name属性区分名字

```
<div class="dialog-header">
  <slot name="head"></slot>
\langle/div\rangle<div class="dialog-content">
  <slot name="content"></slot>
\langle/div\rangle<div class="dialog-footer">
  <slot name="footer"></slot>
\langle/div\rangle
```
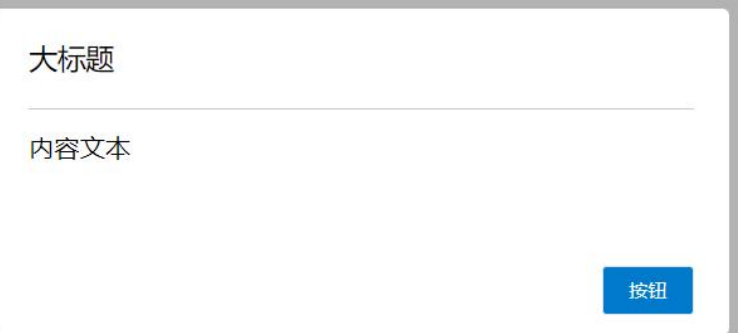

2. template配合v-slot:名字来分发对应标签

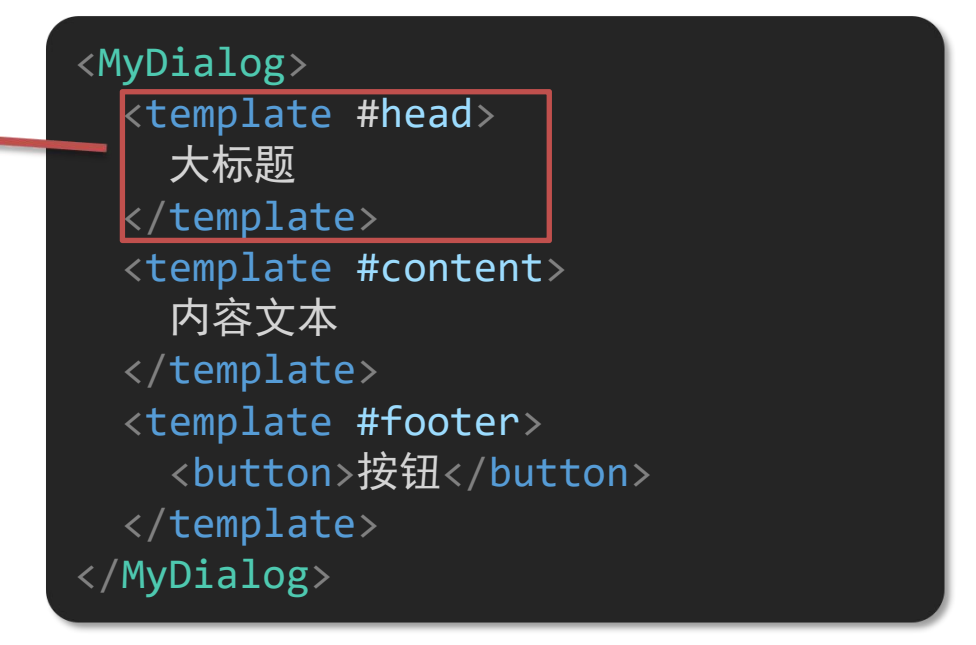

3. v-slot:插槽名 可以简化成 #插槽名

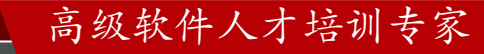

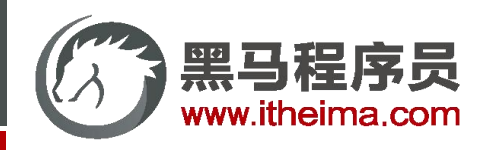

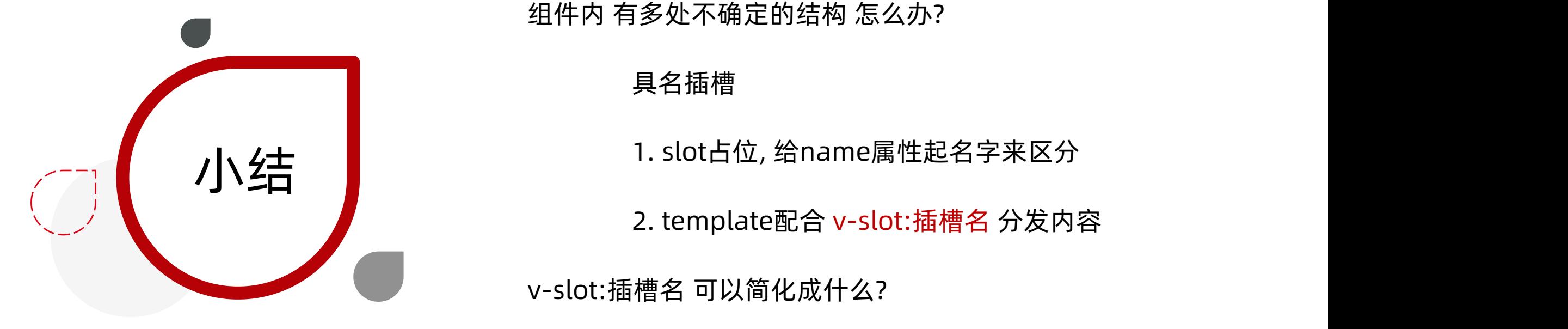

组件内 有多处不确定的结构 怎么办?

具名插槽

2. template配合 v-slot:插槽名 分发内容

v-slot:插槽名 可以简化成什么?

#插槽名

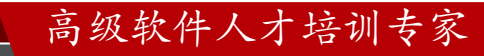

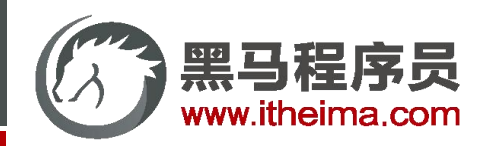

多一句没有,少一句不行,用更短时间,教会更实用的技术!

插槽 - 作用域插槽

作用域插槽: 定义 slot 插槽的同时, 是可以传值的。给 插槽 上可以 绑定数据, 将来 使用组件时可以用。

场景:封装表格组件

- 1. 父传子,动态渲染表格内容
- 2. 利用默认插槽,定制操作列
- 3. 删除或查看都需要用到 当前项的 id, 属于 组件内部的数据

通过 作用域插槽 传值绑定, 进而使用

<MyTable :list="list"> <button>删除</button> </MyTable>

<MyTable :list="list2"> <button>查看</button> </MyTable>

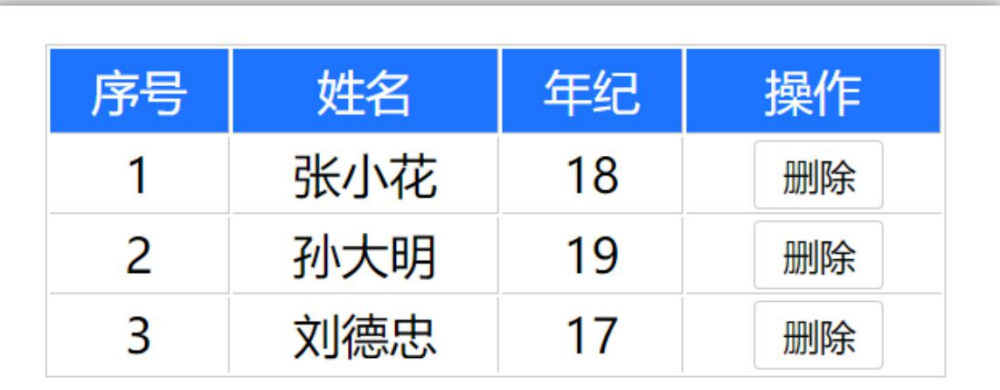

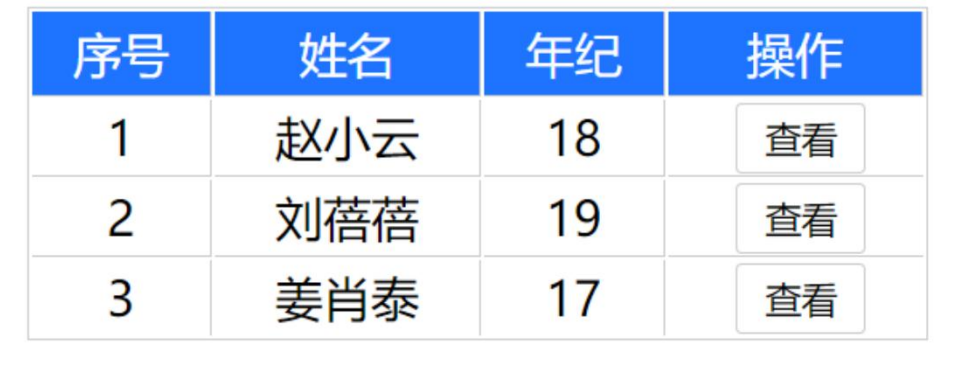

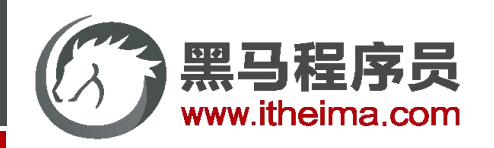

## 插槽 - 作用域插槽

基本使用步骤:

1. 给 slot 标签, 以 添加属性的方式传值

<slot :id="item.id" msg="测试文本"></slot>

2. 所有添加的属性, 都会被收集到一个对象中

{ id: 3, msg: '测试文本' }

3. 在template中, 通过 `#插槽名= "obj" ` 接收,默认插槽名为 default

```
<MyTable :list="list">
  <template #default="obj">
   <button @click="del(obj.id)">删除</button>
  </template>
</MyTable>
```
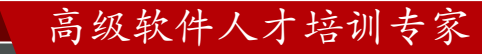

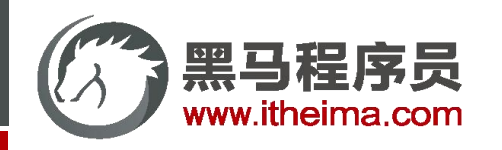

作用域插槽的作用是什么?

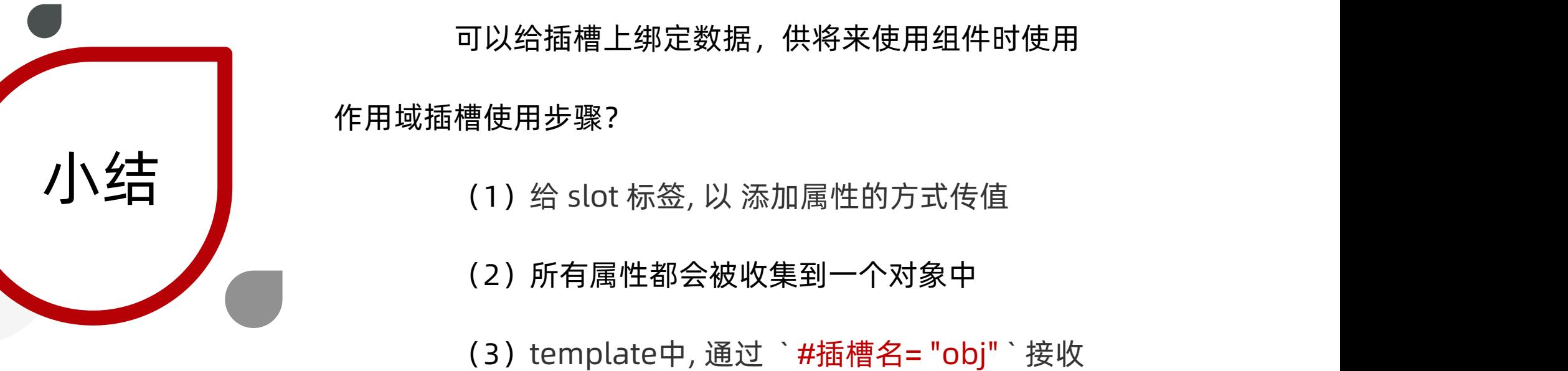

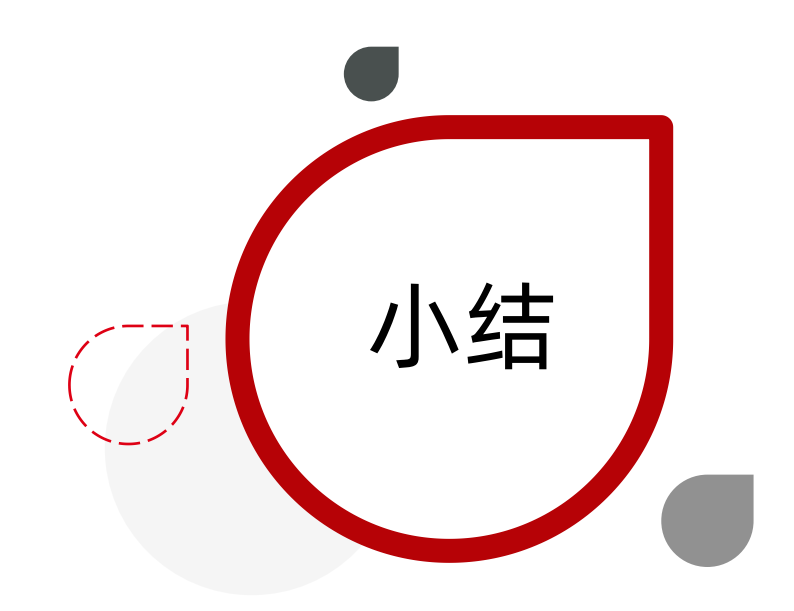

高级软件人才培训专家

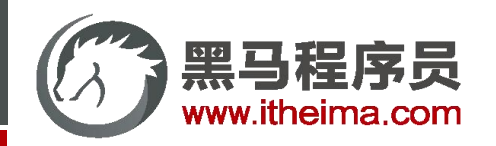

自定义指令

日录 <sup>输</sup>输出选择的 **Contents** 

基本语法 (全局&局部注册) / 指令的值 / v-loading 指令封装

u 插槽

默认插槽 / 后备内容 / 具名插槽 / 作用域插槽

综合案例:商品列表

MyTag 组件封装 / MyTable 组件封装

路由入门

单页应用程序 / 路由概念 / VueRouter的基本使用 / 组件目录存放问题

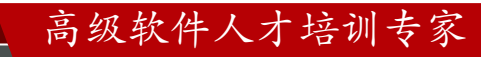

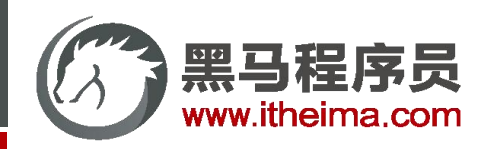

综合案例 - 商品列表

(3) 主体支持用户自定义

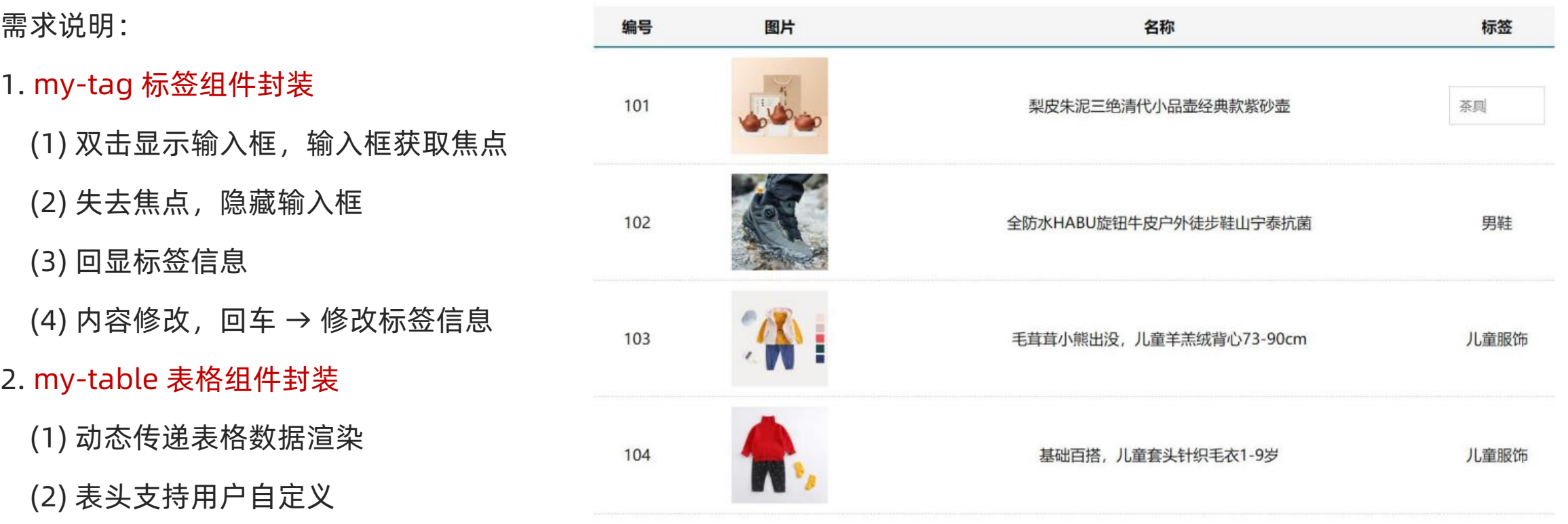

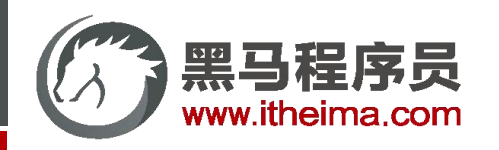

商品列表的实现封装了几个组件?

2个组件,标签组件 和 表格组件

封装用到的核心技术点有哪些?

(2)\$nextTick 自定义指令

(3)插槽:具名插槽,作用域插槽

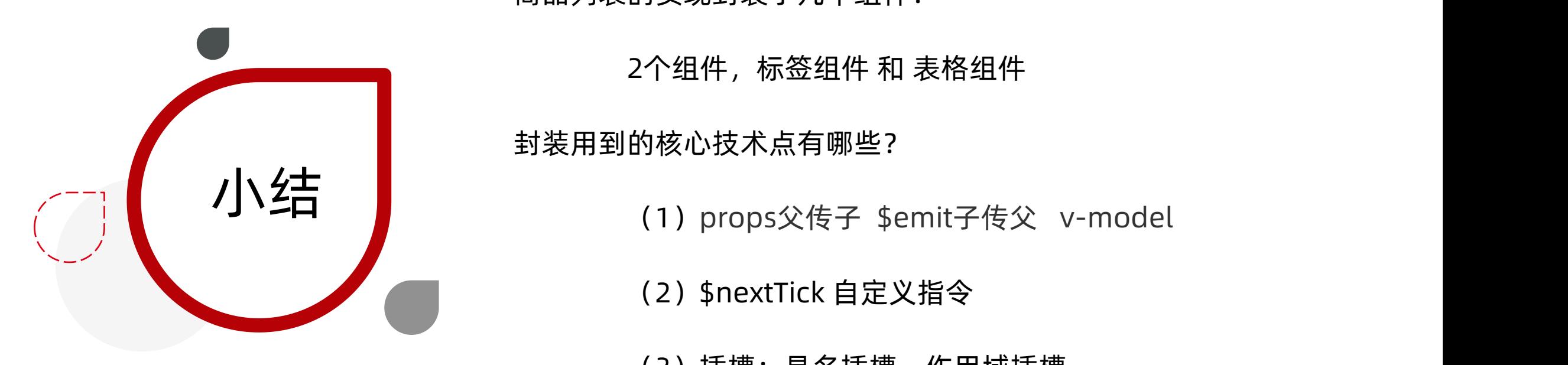

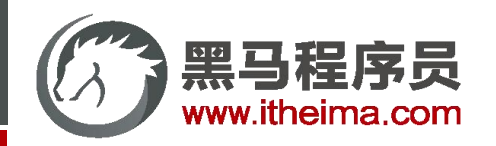

自定义指令

日录 <sup>输</sup>输出选择的 **Contents** 

基本语法 (全局&局部注册) / 指令的值 / v-loading 指令封装

u 插槽

默认插槽 / 后备内容 / 具名插槽 / 作用域插槽

综合案例:商品列表

MyTag 组件封装 / MyTable 组件封装

路由入门

单页应用程序 / 路由概念 / VueRouter的基本使用 / 组件目录存放问题

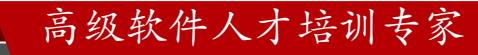

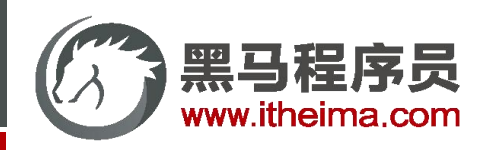

## 单页应用程序: SPA - Single Page Application

- 单页面应用(SPA): 所有功能在 一个html页面 上实现
- l 具体示例: 网易云音乐 <https://music.163.com/>

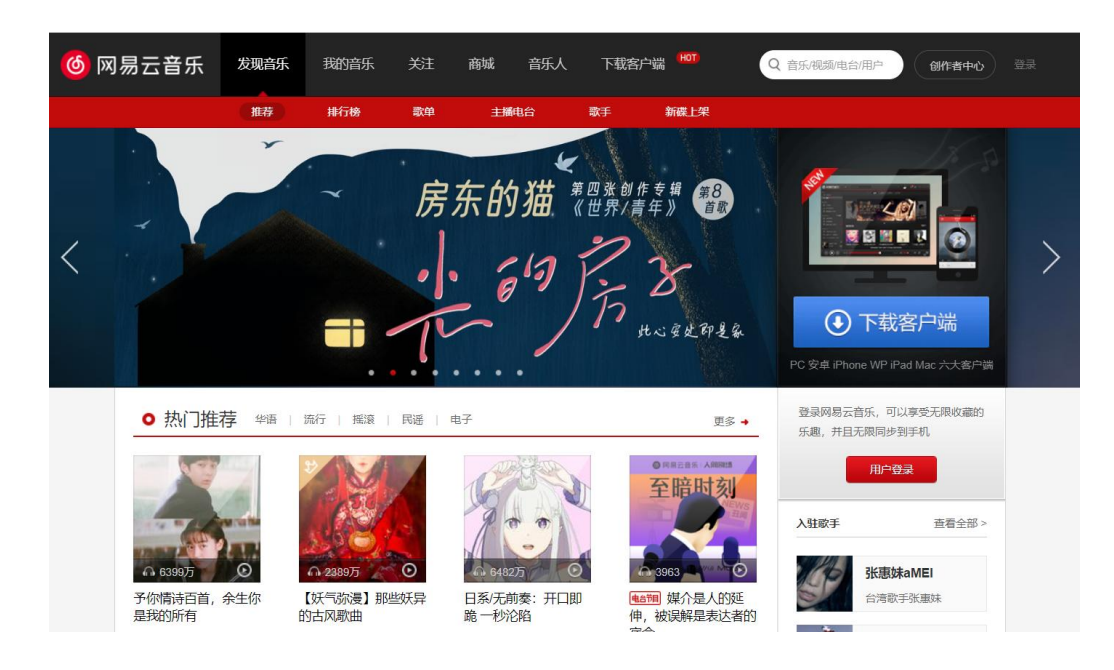

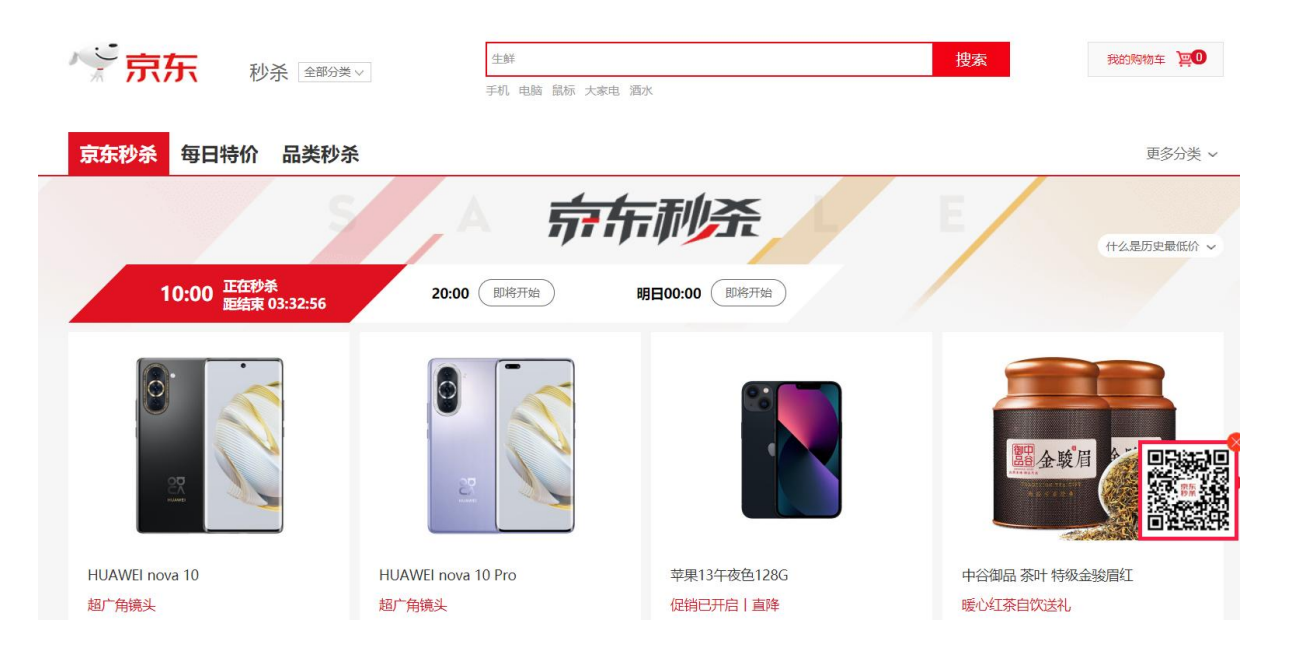

エンスト 単页面应用 しょうしょう しょうしょう しょうしょう しょうしょう 多页面应用 しゅうしょく

## 高级软件人才培训专家

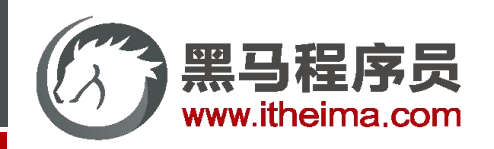

## 单页应用程序: SPA - Single Page Application

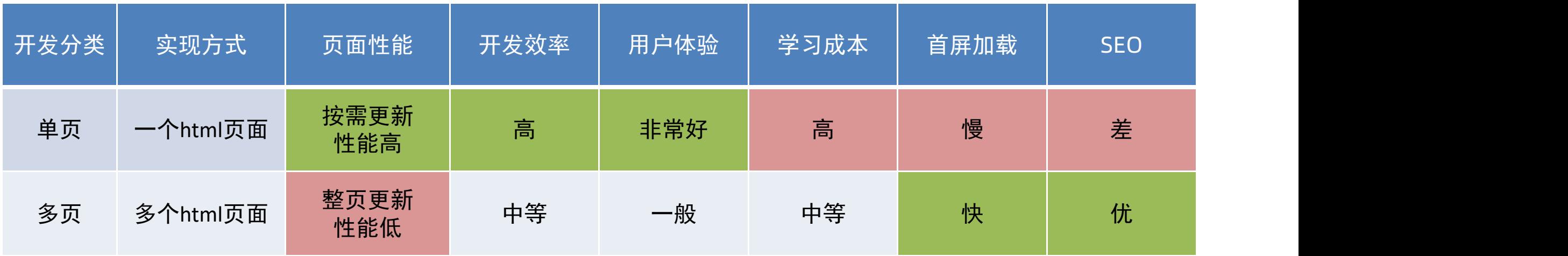

## 单页面应用 VS 多页面应用

高级软件人才培训专家

系统类网站 / 内部网站 / 文档类网站 /移动端站点 ファンス 公司官网 / 电商类网站

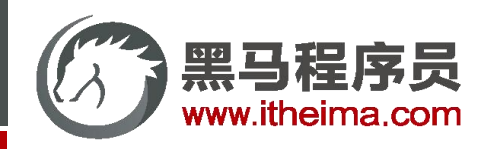

1. 什么是单页面应用程序?

所有功能在一个html页面上实现

2. 单页面应用优缺点?

总小结结 优点:按需更新性能高,开发效率高,用户体验好 缺点:学习成本,首屏加载慢,不利于SEO 3. 应用场景?

系统类网站 / 内部网站 / 文档类网站 /移动端站点

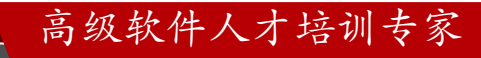

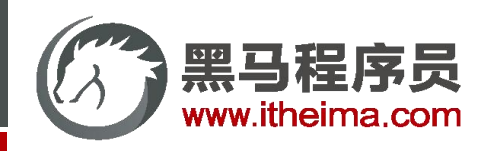

单页面应用程序,之所以开发效率高,性能高,用户体验好

最大的原因就是: 页面按需更新

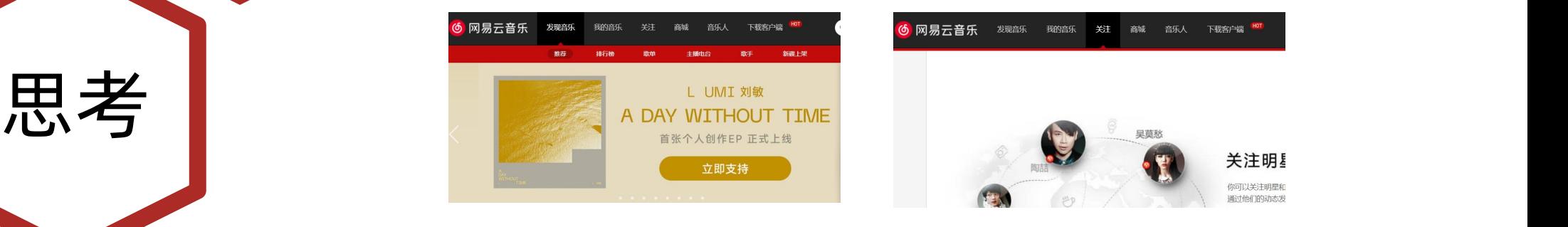

要按需更新,首先就需要明确: 访问路径 和 组件的对应关系!

访问路径 和 组件的对应关系如何确定呢? 路由

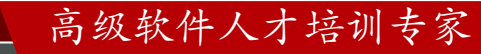

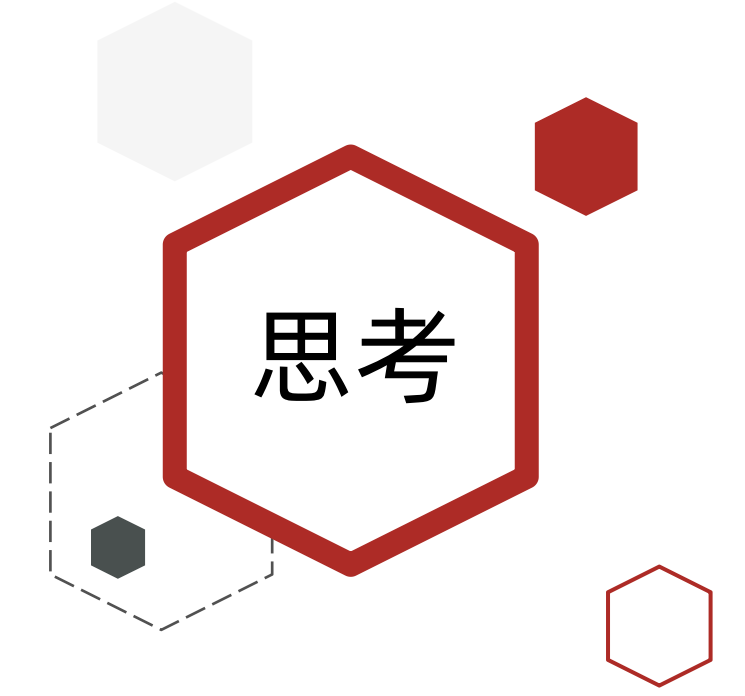

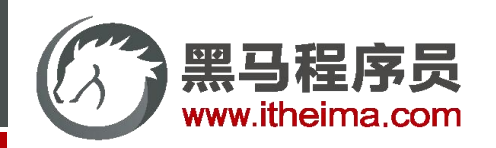

## 路由的介绍

## 生活中的路由:设备和ip的映射关系

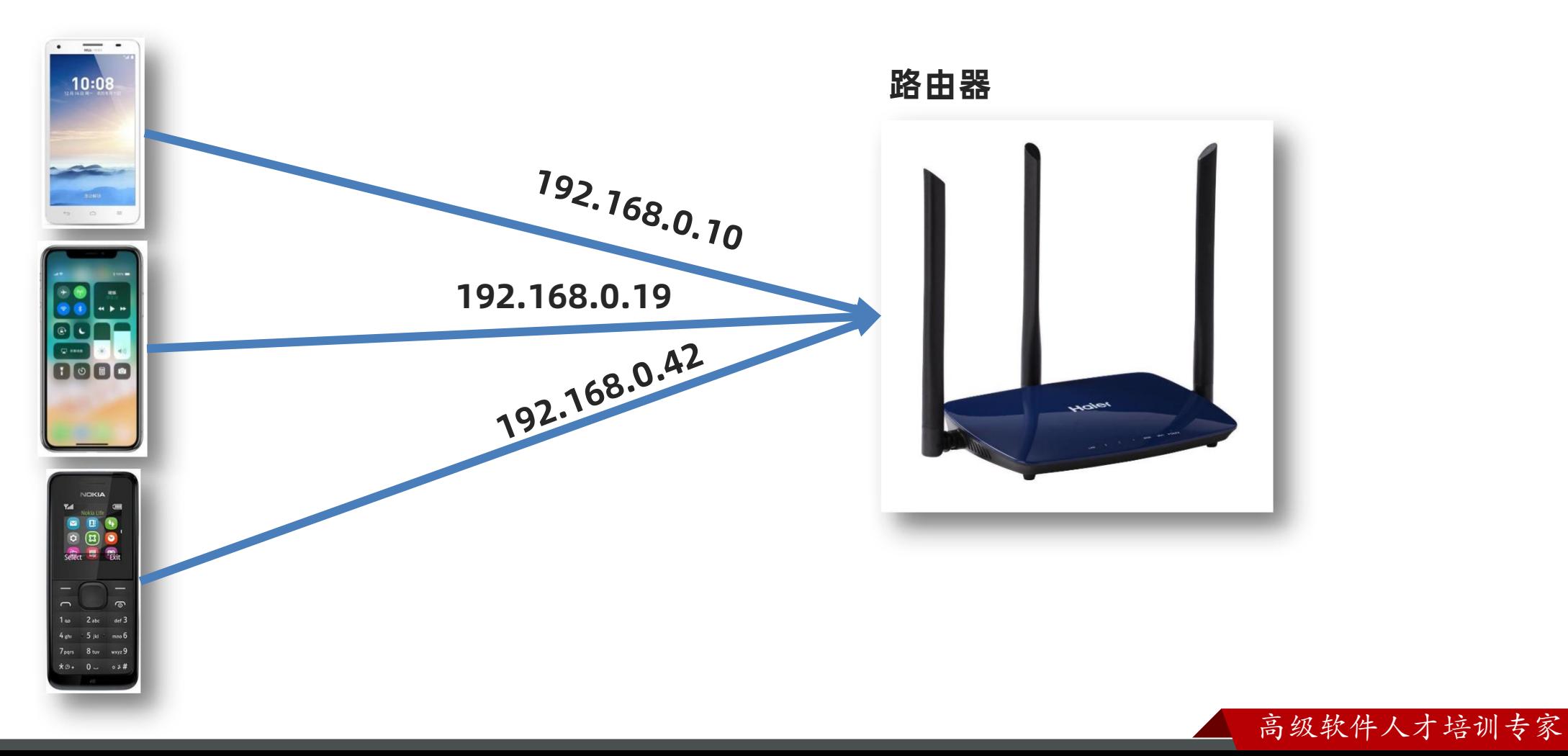

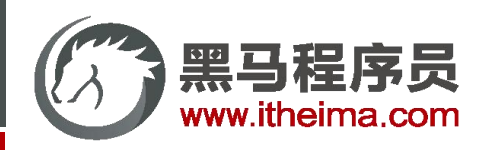

## 路由的介绍

## Vue中路由: 路径 和 组件 的 映射 关系

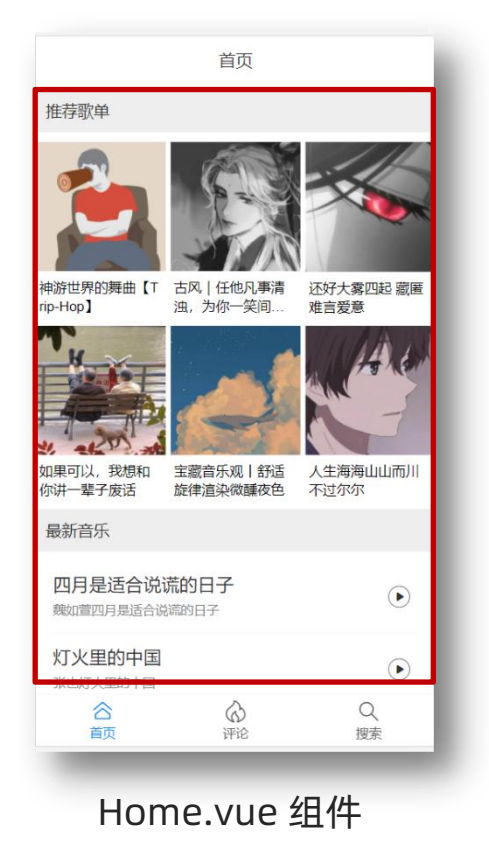

http://localhost:8080/#/home http://localhost:8080/#/comment http://localhost:8080/#/search

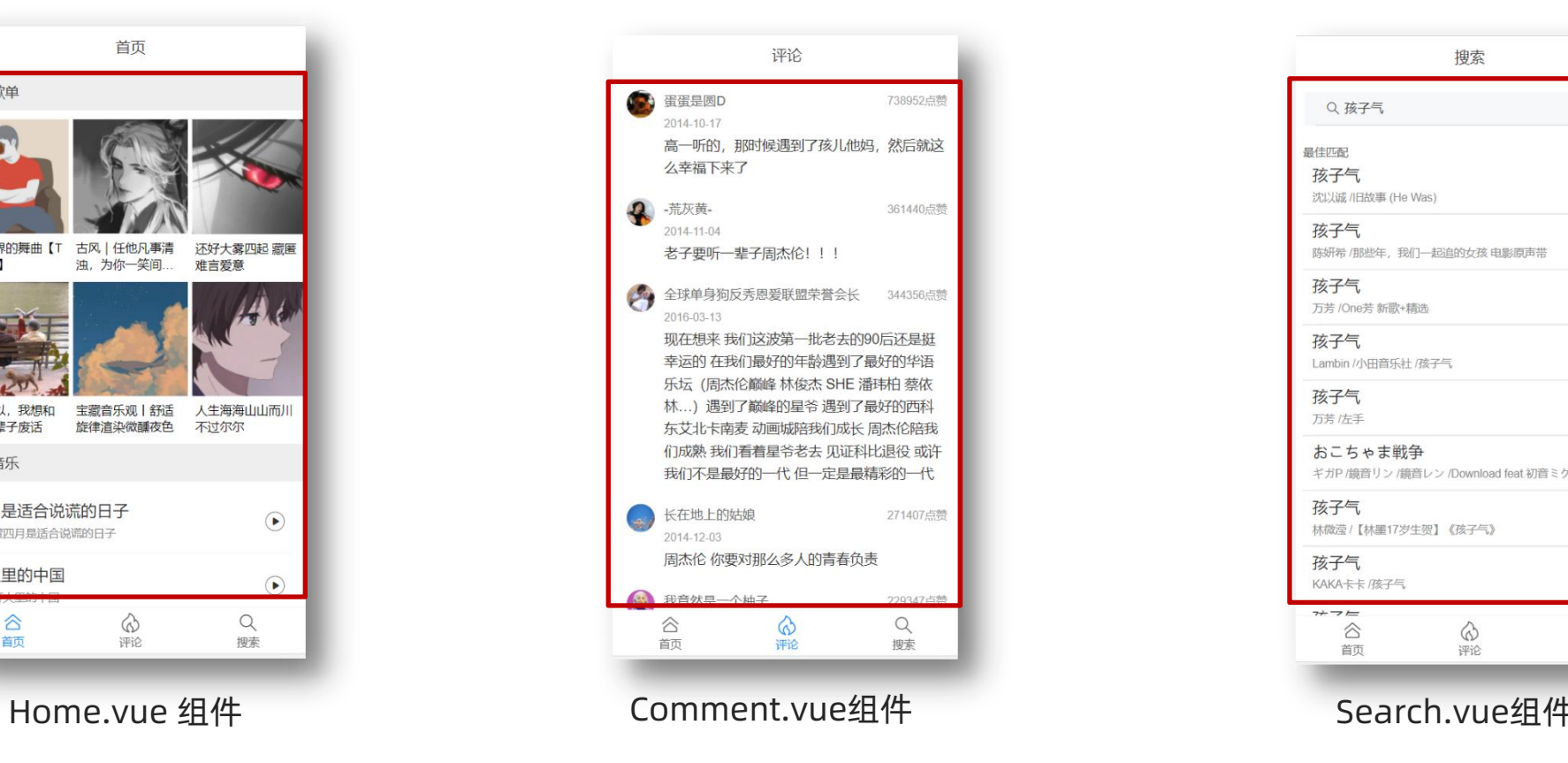

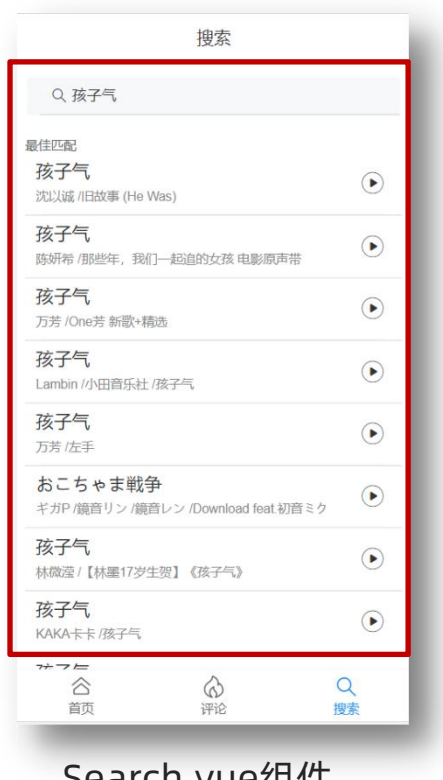

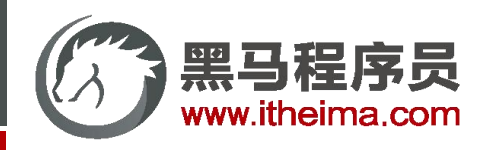

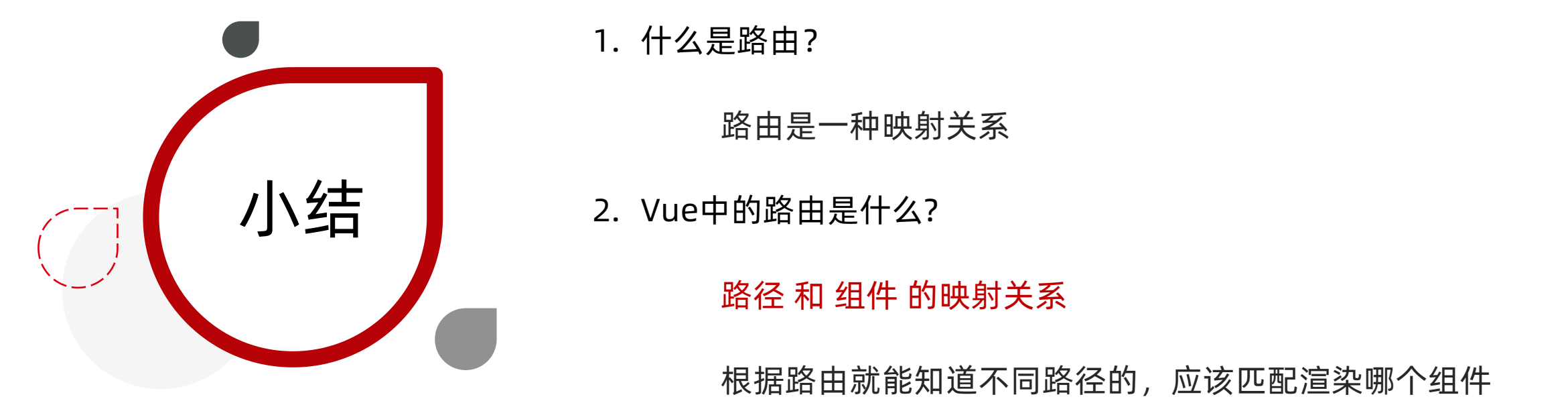

1. 什么是路由?

路由是一种映射关系

2. Vue中的路由是什么?

路径 和 组件 的映射关系

根据路由就能知道不同路径的,应该匹配渲染哪个组件

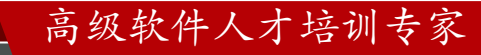

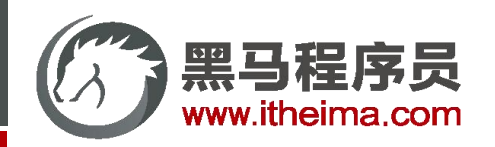

## VueRouter 的 介绍

- 目标: 认识插件 VueRouter, 掌握 VueRouter 的基本使用步骤 作用: 修改地址栏路径时, 切换显示匹配的组件 说明:Vue 官方的一个路由插件,是一个第三方包
- 官网: <https://v3.router.vuejs.org/zh/>

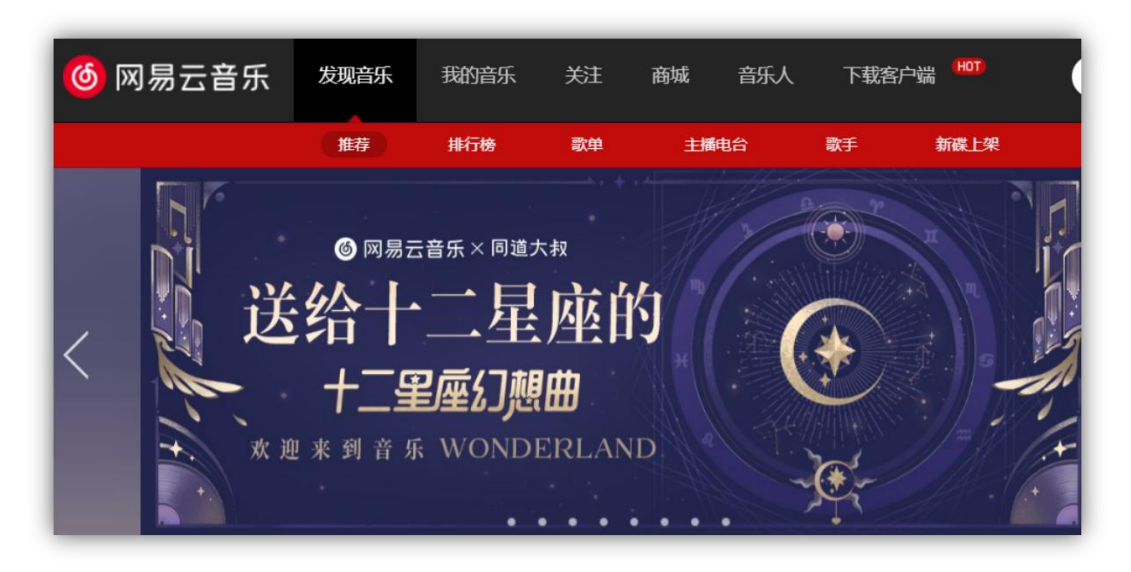

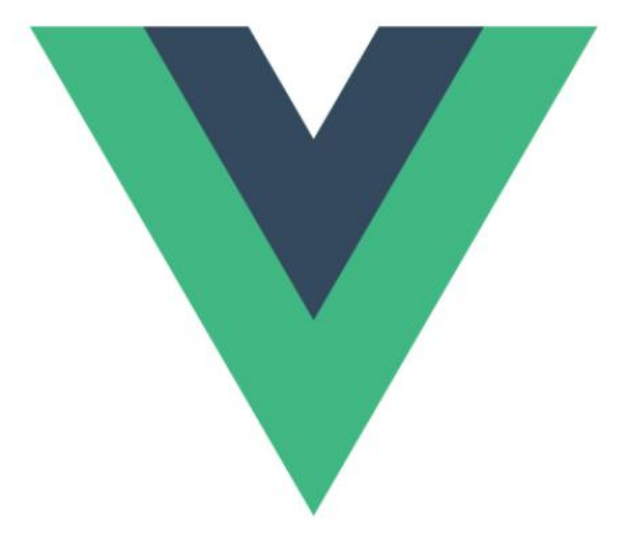

## **Vue Router**

## Vue.js 官方的路由管理器。

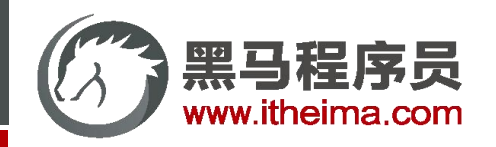

## VueRouter 的 使用 (5 + 2)

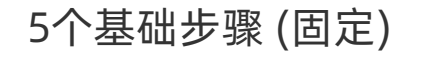

① 下载: 下载 VueRouter 模块到当前工程,版本3.6.5

yarn add vue-router@3.6.5

② 引入

import VueRouter from 'vue-router'

③ 安装注册

Vue.use(VueRouter)

④ 创建路由对象

const router = new VueRouter()

⑤ 注入,将路由对象注入到new Vue实例中,建立关联

```
new Vue({
  render: h \Rightarrow h(App),
  router
}).$mount('#app')
```
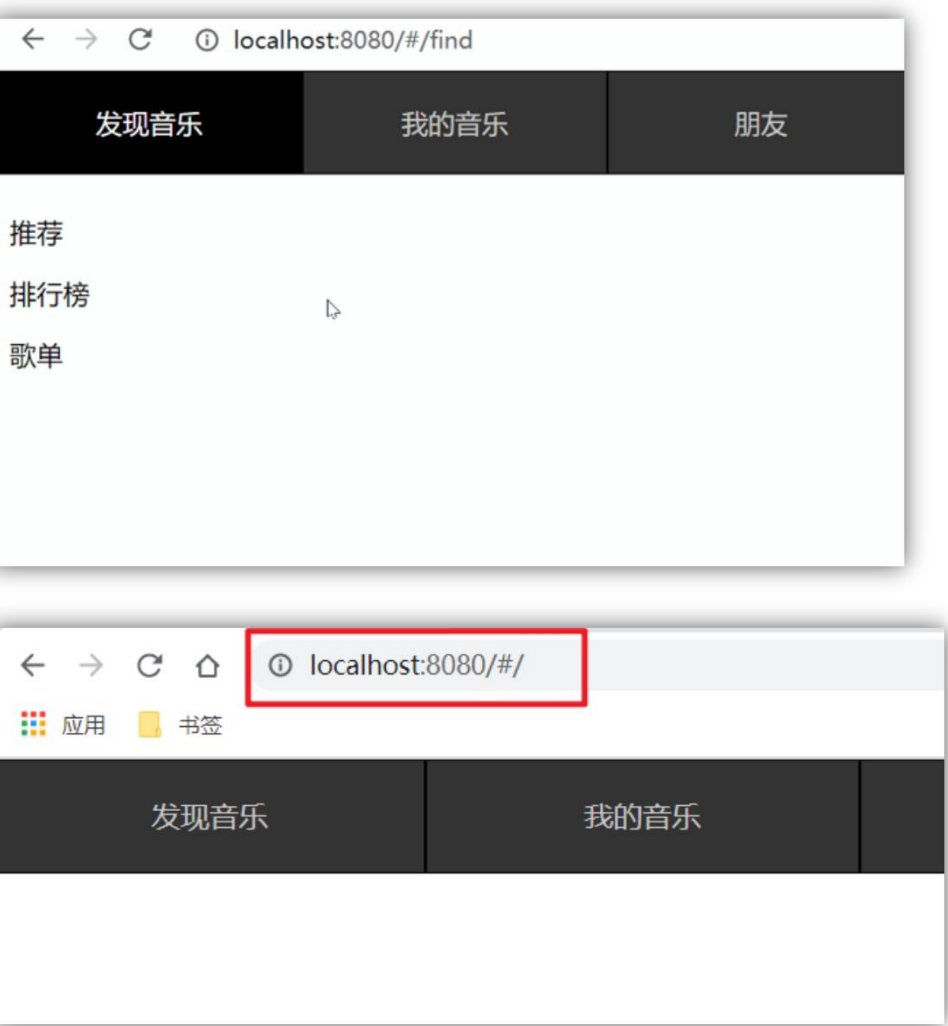

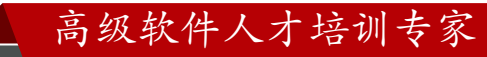

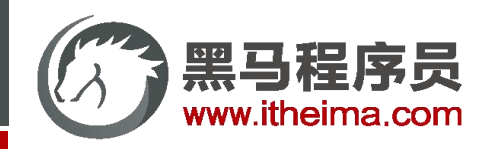

## VueRouter 的 使用 (5 + 2)

2 个核心步骤

① 创建需要的组件 (views目录),配置路由规则

```
Find.vue My.vue Friend.vue
```

```
import Find from './views/Find.vue'
import My from './views/My.vue'
import Friend from './views/Friend.vue'
const router = new VueRouter({
 routes: [
   { path: '/find', component: Find },
    path: '/my', component: My },
    { path: '/friend', component: Friend },
 ]
})
  地址栏路径 | 当 | 组件
```
② 配置导航,配置路由出口(路径匹配的组件显示的位 置)

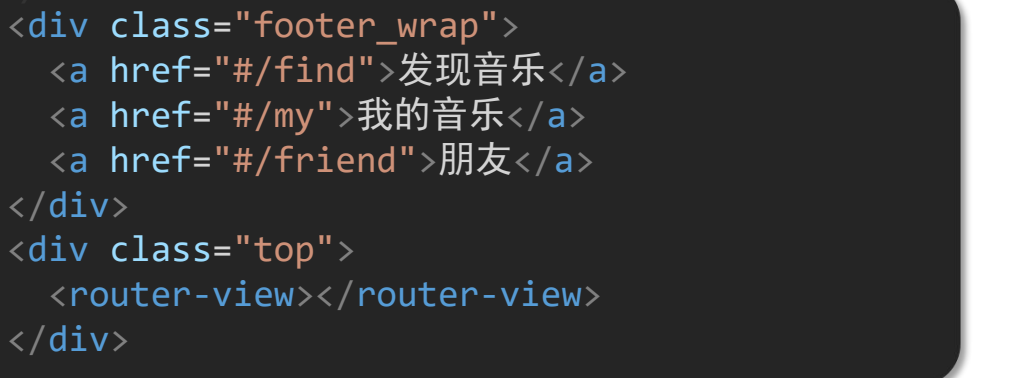

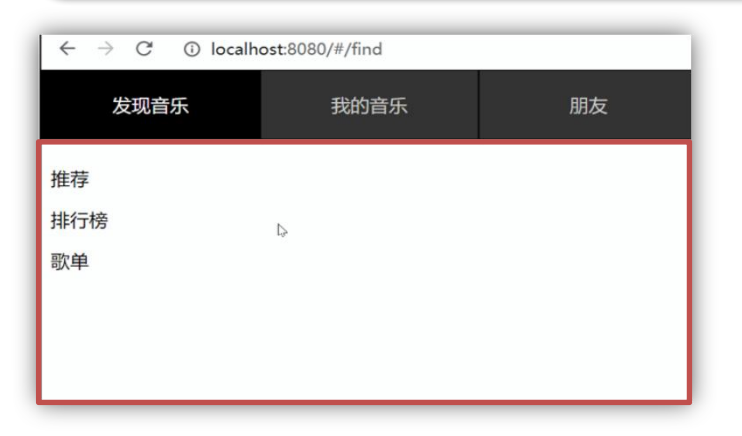

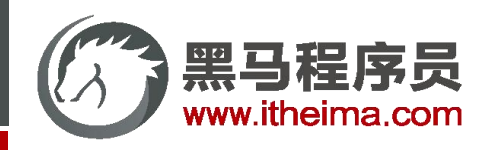

1. 如何实现 路径改变,对应组件 切换?

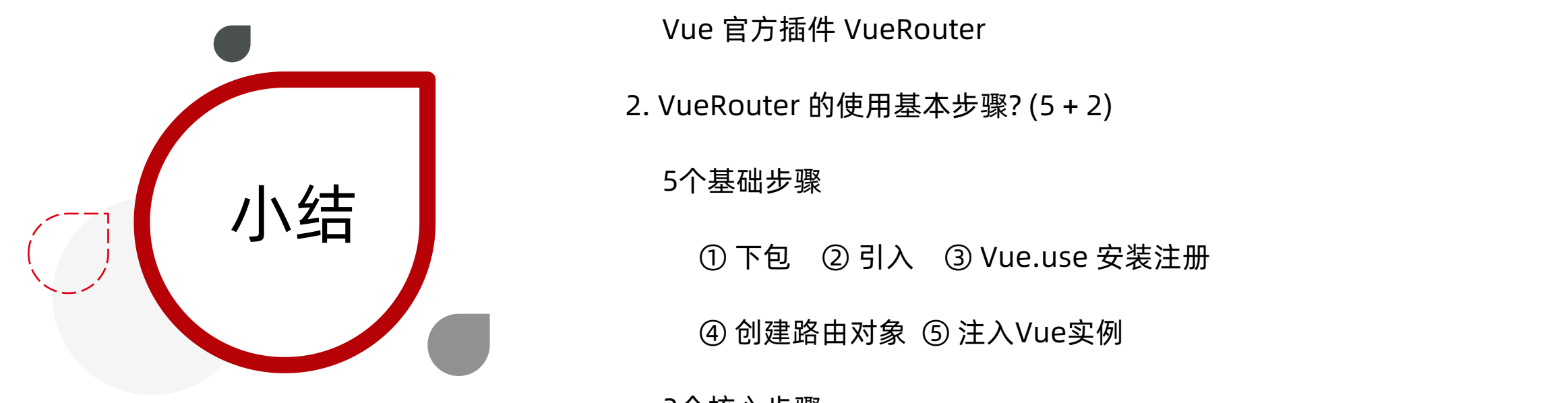

Vue 官方插件 VueRouter

2. VueRouter 的使用基本步骤? (5 + 2)

5个基础步骤

① 下包 ② 引入 ③ Vue.use 安装注册

④ 创建路由对象 ⑤ 注入Vue实例

2个核心步骤

① 创建组件,配置规则 (路径组件的匹配关系 )

② 配导航, 配置路由出口 router-view (组件展示的位置)

高级软件人才培训专家

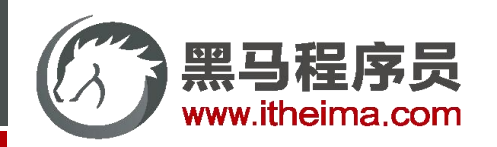

## 组件存放目录问题

注意:.vue文件 本质无区别。

路由相关的组件,为什么放在 views 目录呢? 组件分类

import Find from './views/Find.vue' import My from './views/My.vue' 洛由相关的组件, 为什么放在 views 目录呢? 组件分类<br>import Find from './views/Find.vue'<br>import My from './views/My.vue'<br>import Friend from './views/Friend.vue'

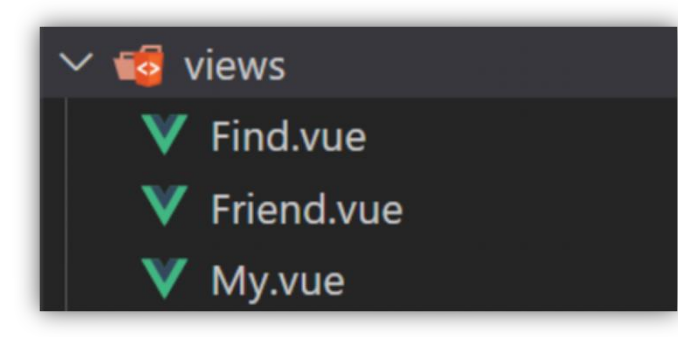

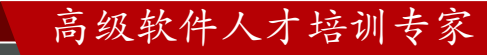

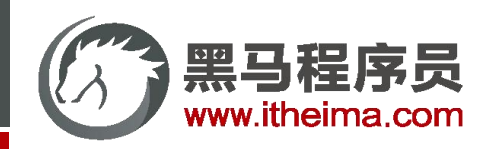

多一句没有,少一句不行,用更短时间,教会更实用的技术!

## 组件存放目录问题 (组件分类)

组件分类: .vue文件分2类; 页面组件 & 复用组件 注意:都是 .vue文件 (本质无区别)

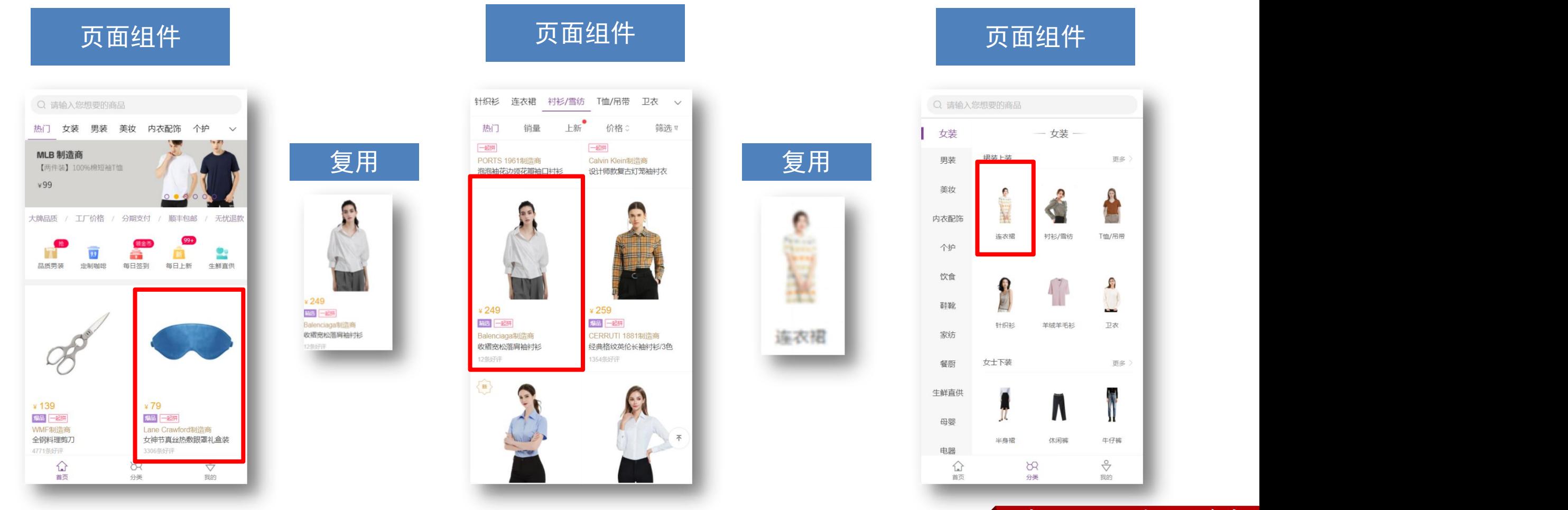

#### 高级软件人才培训专家

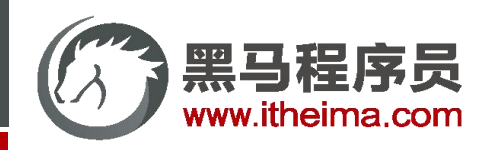

组件存放目录问题 (组件分类)

## 分类开来 更易维护

- src/views文件夹 <sub>页面组件</sub>
	-
- $src/components$   $\mathbf{\hat{\times}}$   $\mathbf{4}$   $\mathbf{\hat{\times}}$   $\mathbf{\hat{\times}}$   $\mathbf$ 
	-

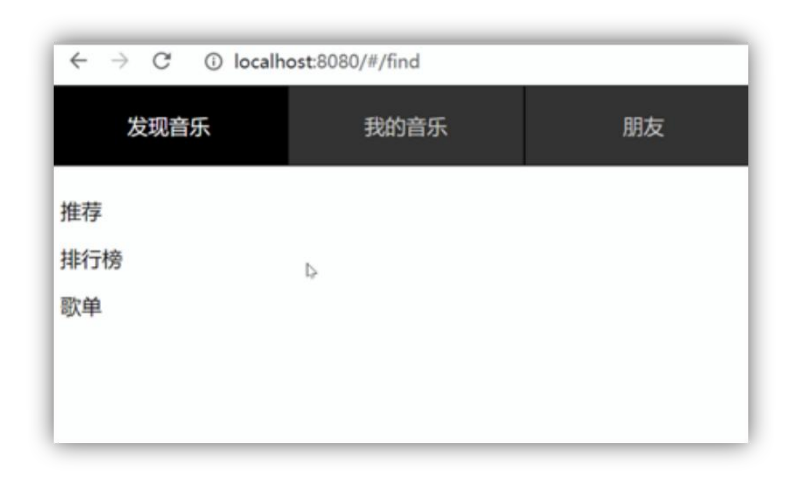

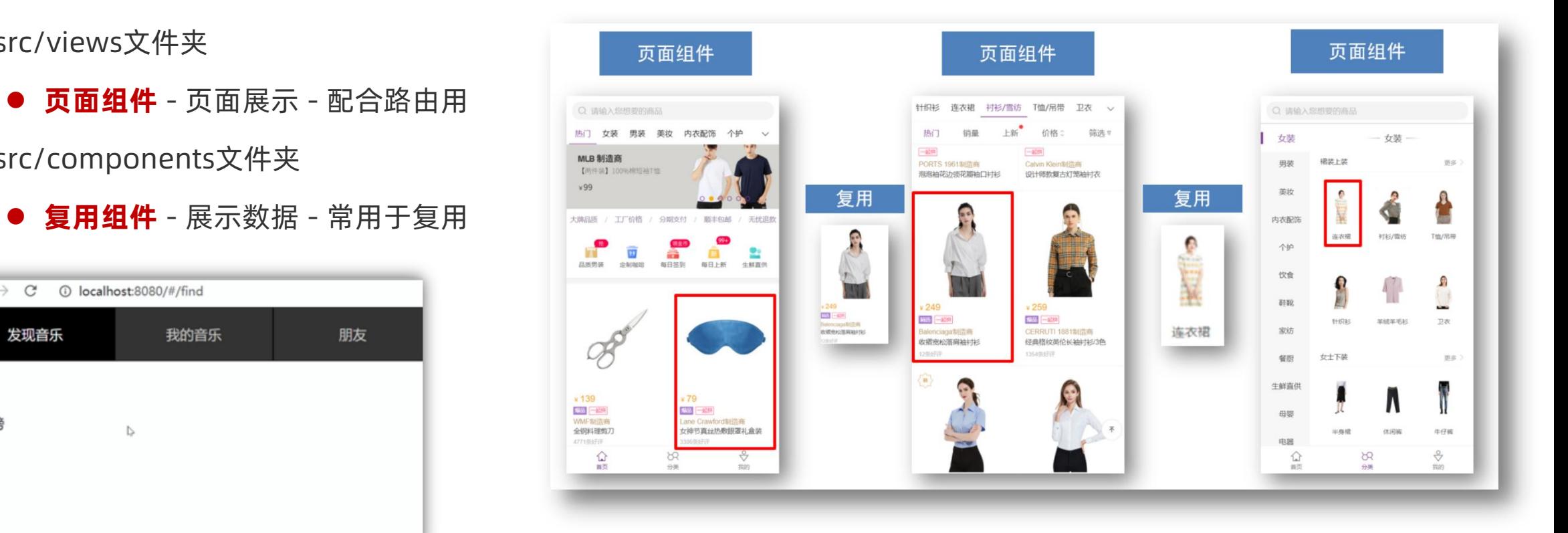

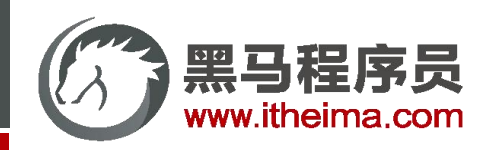

## 组件存放目录问题 (组件分类)

小练习: 以下 .vue 文件, 属于什么分类组件? 应该放在哪个目录?

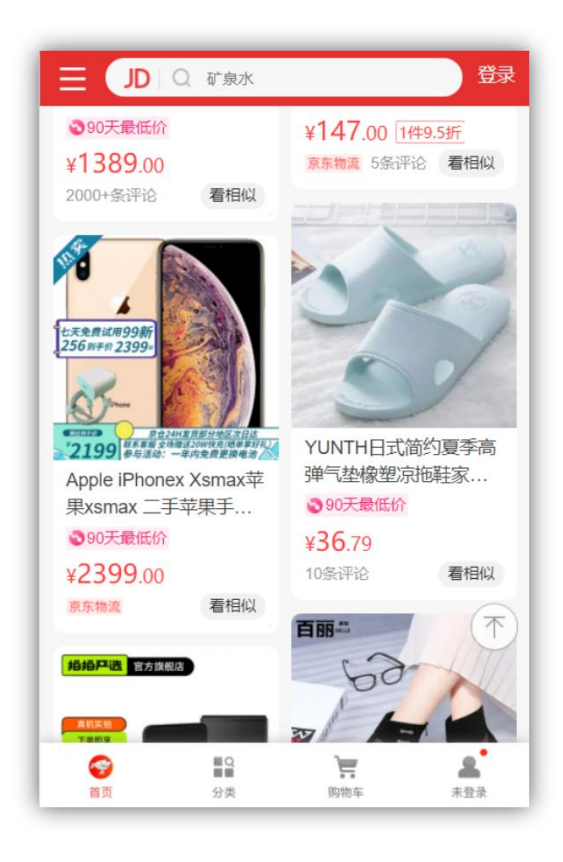

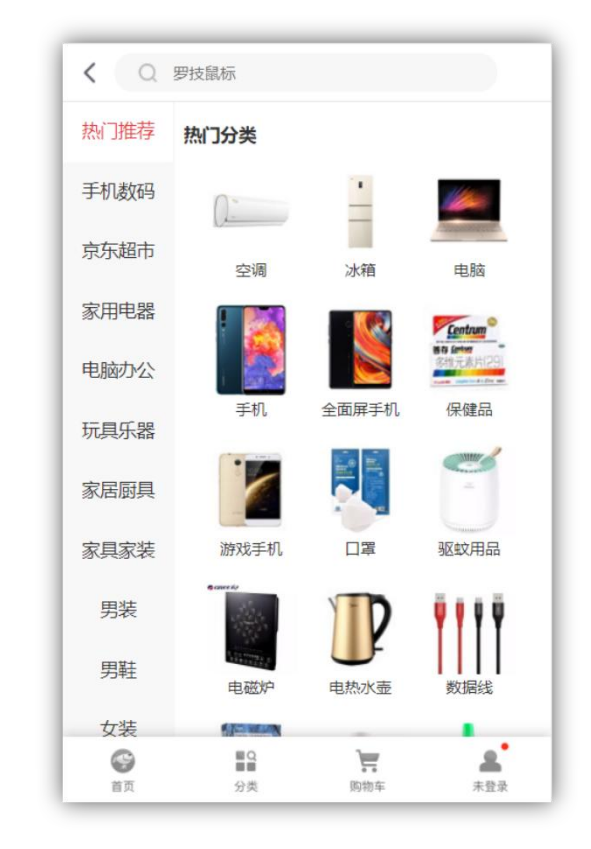

Home.vue (首页) Category.vue (分类页)

**页面组件** 配合路由用 放在 views 目录

高级软件人才培训专家

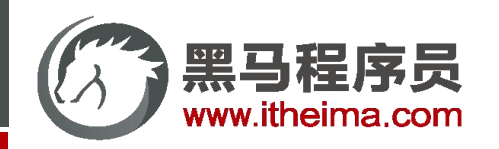

多一句没有,少一句不行,用更短时间,教会更实用的技术!

## 组件存放目录问题 (组件分类)

小练习: 以下 .vue 文件, 属于什么分类组件? 应该放在哪个目录?

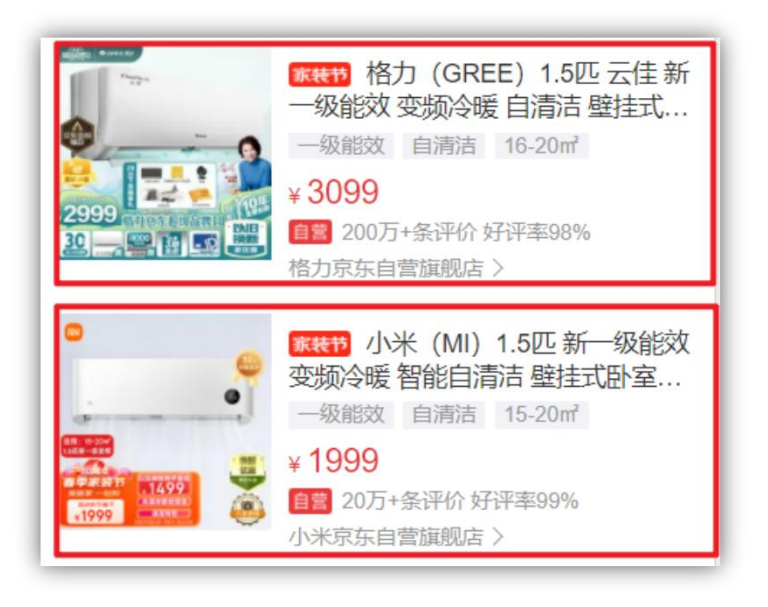

Product.vue (商品组件)

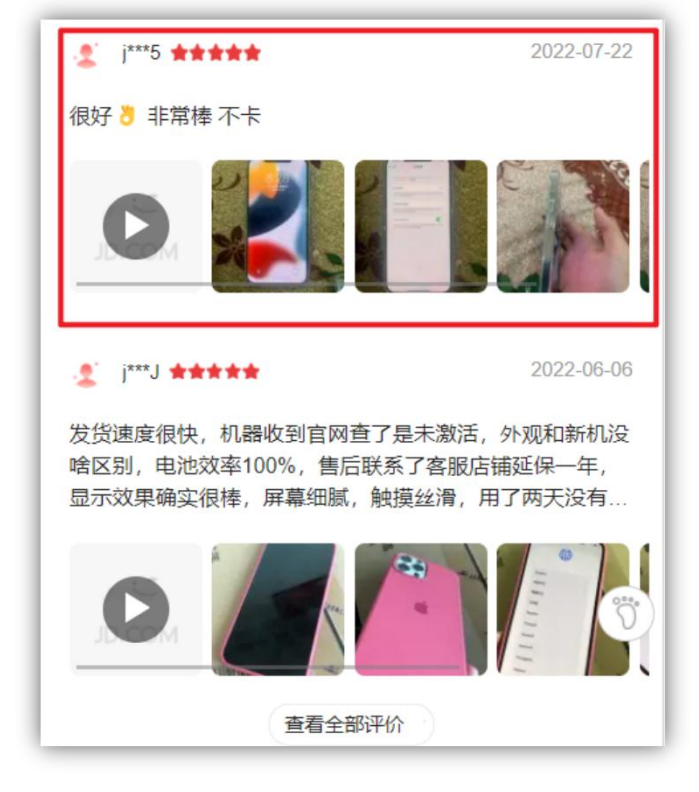

Comment.vue (评价组件)

## **复用组件**

放在 components 目录

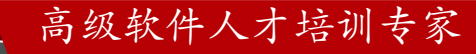

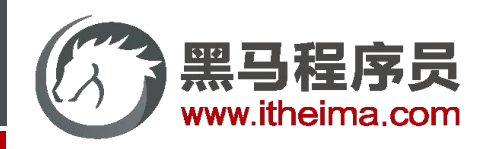

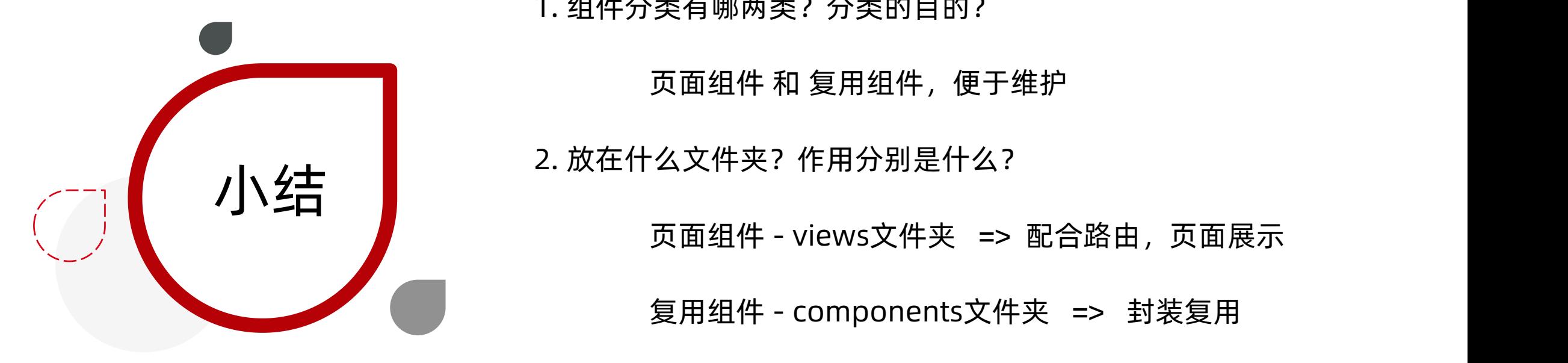

1. 组件分类有哪两类?分类的目的?

页面组件 和 复用组件,便于维护

页面组件 - views文件夹 => 配合路由,页面展示

复用组件 - components文件夹 => 封装复用

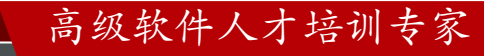

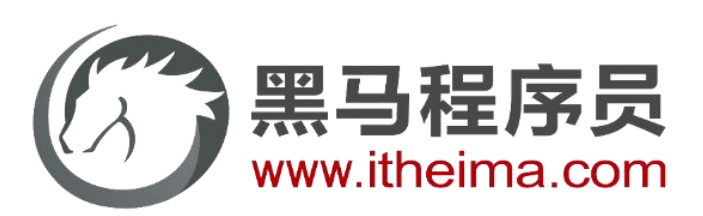

## 传智教育旗下高端IT教育品牌